# **GARMIN.**

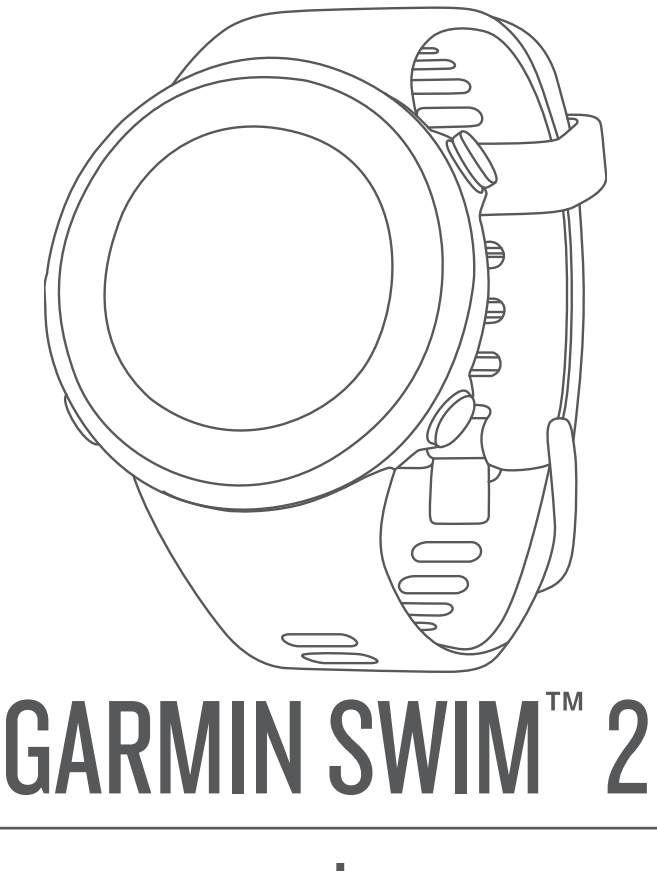

# מדריך למשתמש

© Ltd Garmin2019. או החברות הבנות שלה.

כל הזכויות שמורות. על-פי חוקי זכויות היוצרים, אין להעתיק את מדריך זה, במלואו או בחלק, ללא אישור בכתב מאת Garmin . Garmin שומרת לעצמה את הזכות לשנות או לשפר את מוצריה ולבצע שינויים בתוכן של מדריך זה וזאת ללא מחויבות להודיע לכל אדם או ארגון על ארגונים או שיפורים שכאלה. עבור לכתובת [com.garmin.www](http://www.garmin.com) לקבלת עדכונים אחרונים ומידע נוסף בנוגע לשימוש במוצר זה.

Garmin', הלוגו של Auto Lap®,ANtery,",Garmin, הבת שלה, Garmin Ltd. או של חברות הבת שלה, הרשומים בארה"ב ובמדינות אחרות. "Body Battery, הרשומים בארה"ב ובמדינות אחרות. "Body Battery, הרשומים בארה"ב ובמדינות אחרות. "Garmin Express" ,Garmin Ltd. ו-TrueUp™ ו-HRM-Swim" ,HRM-Tri" ,Garmin Swim ‰,Garmin Move IQ. ה-frim ,Garmin Express או של הברות הבת שלה. אין להשתמש בסימנים מסחריים אלה ללא רשות מפורשת של .Garmin

"Android הוא סימן מסחרי של .Google Inc ו-"IPhone" ו-"Mac הם סימנים מסחריים של .Apple , הרשומים בארה"ב ובמדינות אחרות. סימני הלוגו וסימן המילה של "BLUETOOTH מצויים בבעלותה של Bluetooth SIG, Inc. וכל שימוש בסימנים אלו על-ידי Garmin ו-Sirstbeat .Windows "ר-דישיון. ניתוח דופק מתקדם על-ידי "Firstbeat. Windows ו-"ר המחדה בשומים של Corporation Microsoft בארצות הברית ו/או במדינות אחרות. סימנים מסחריים ושמות מסחריים אחרים הם בבעלות הבעלים התואמים שלהם .

R מוצר זה מאושר על-ידי +ANT . לרשימה של מוצרים ויישומים תואמים, בקר בכתובת [directory/com.thisisant.www](http://www.thisisant.com/directory) .

# תוכן עניינים

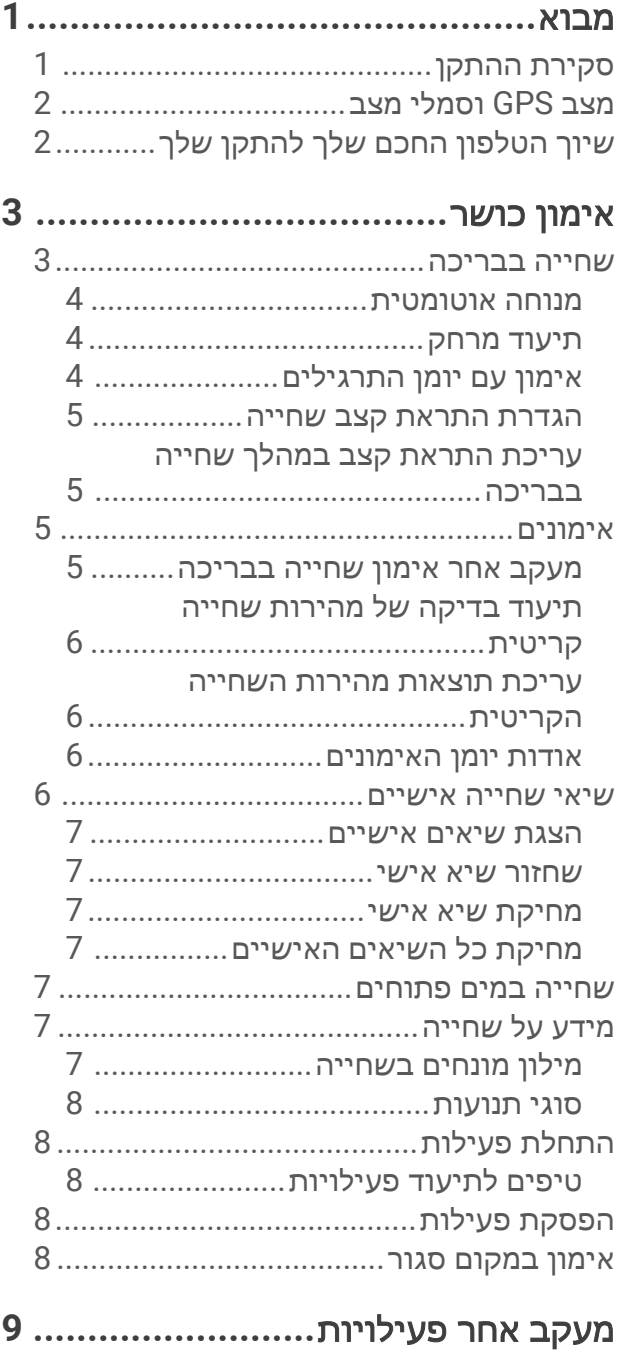

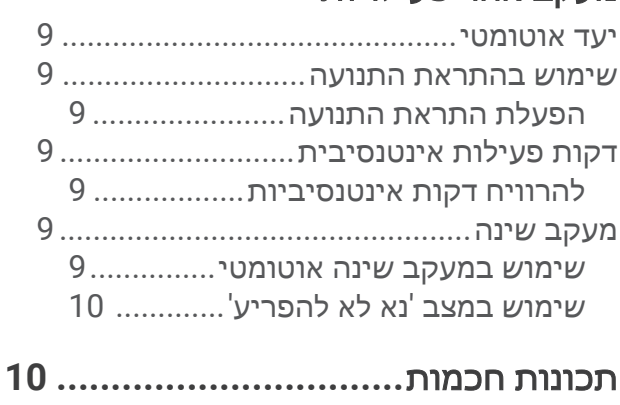

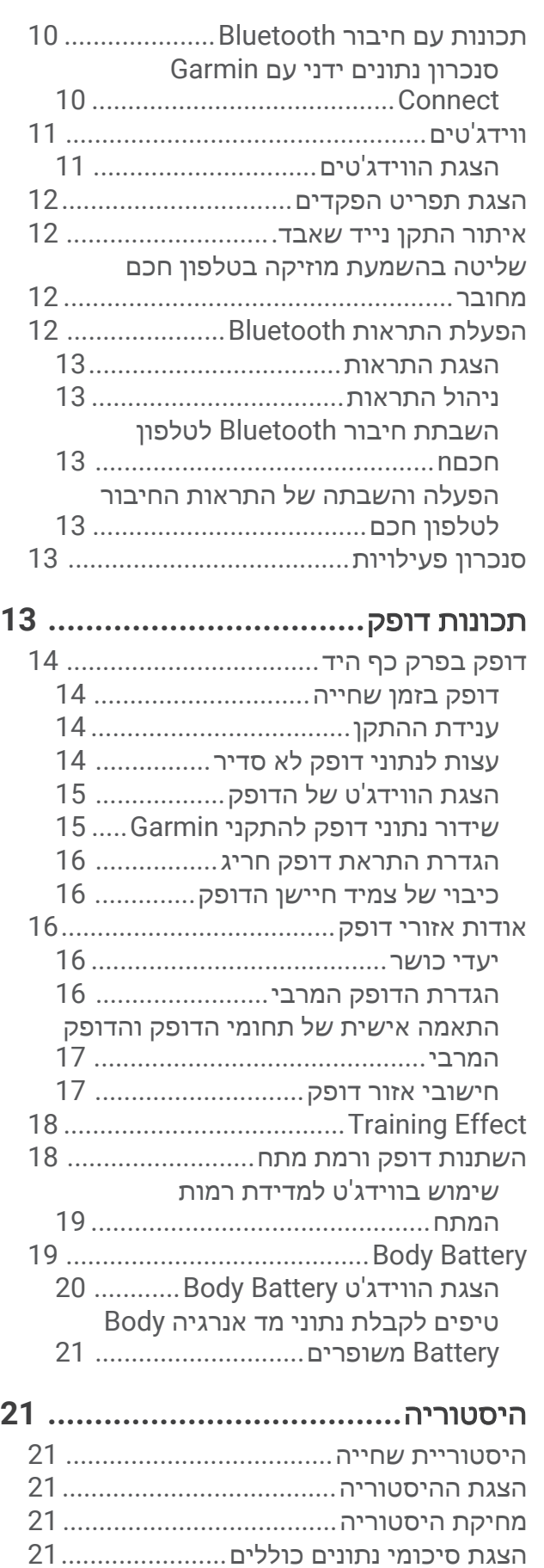

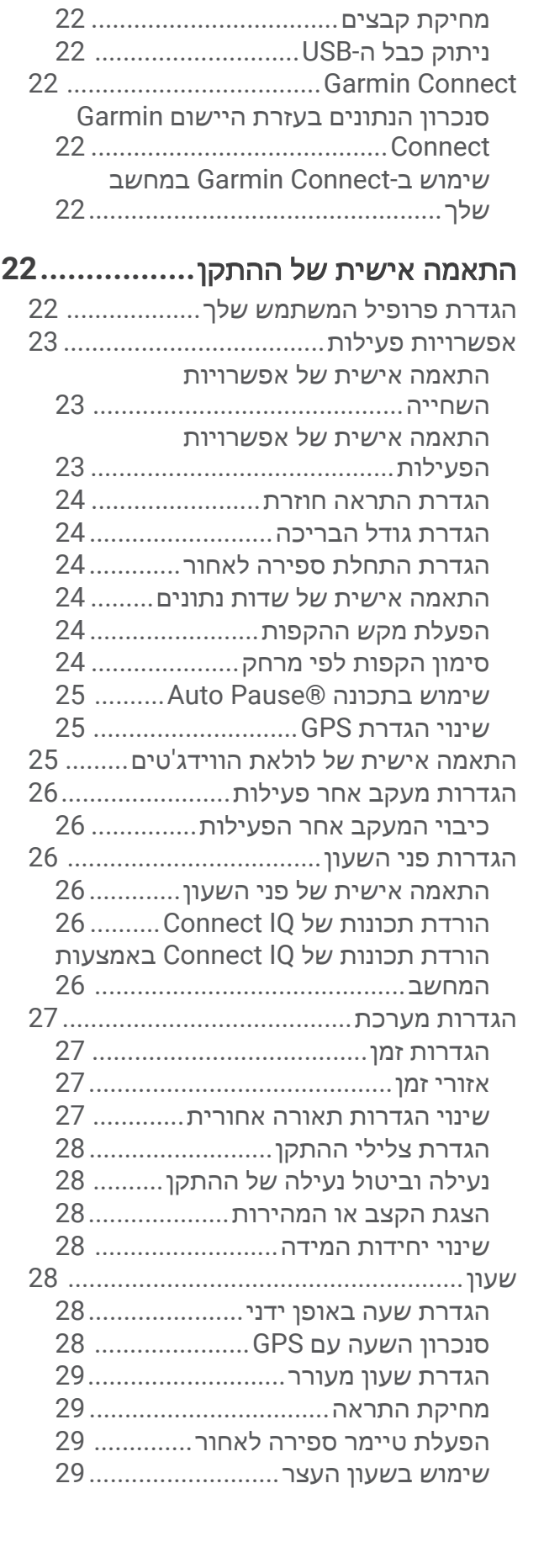

ניהול נתונים[.............................................](#page-24-0) 21

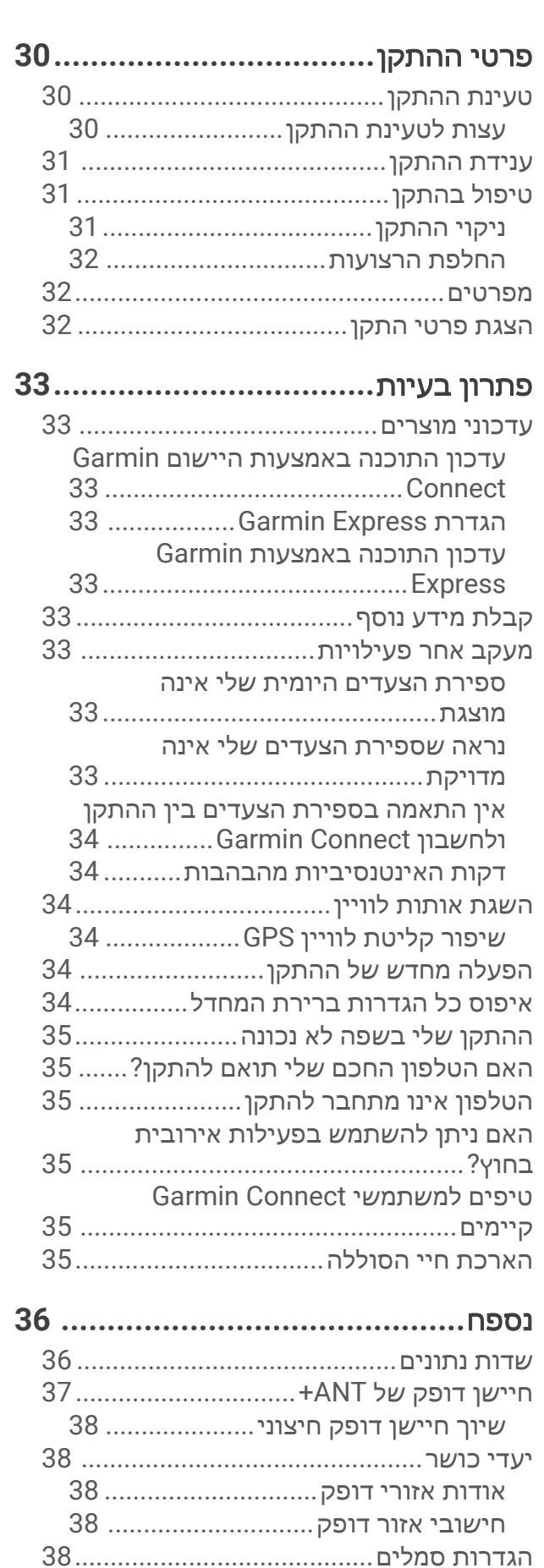

# מבוא

#### אזהרה  $\Delta$

<span id="page-4-0"></span>עיין במדריך *מידע חשוב אודות הבטיחות והמוצר* שבאריזת המוצר, לקבלת אזהרות לגבי המוצר ומידע חשוב אחר.

חשוב להתייעץ תמיד עם הרופא שלך לפני שאתה מתחיל בתוכנית אימונים או עורך בה שינויים.

# סקירת ההתקן

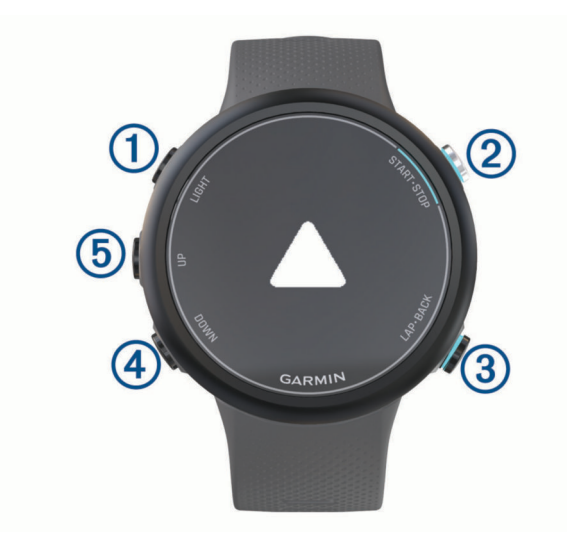

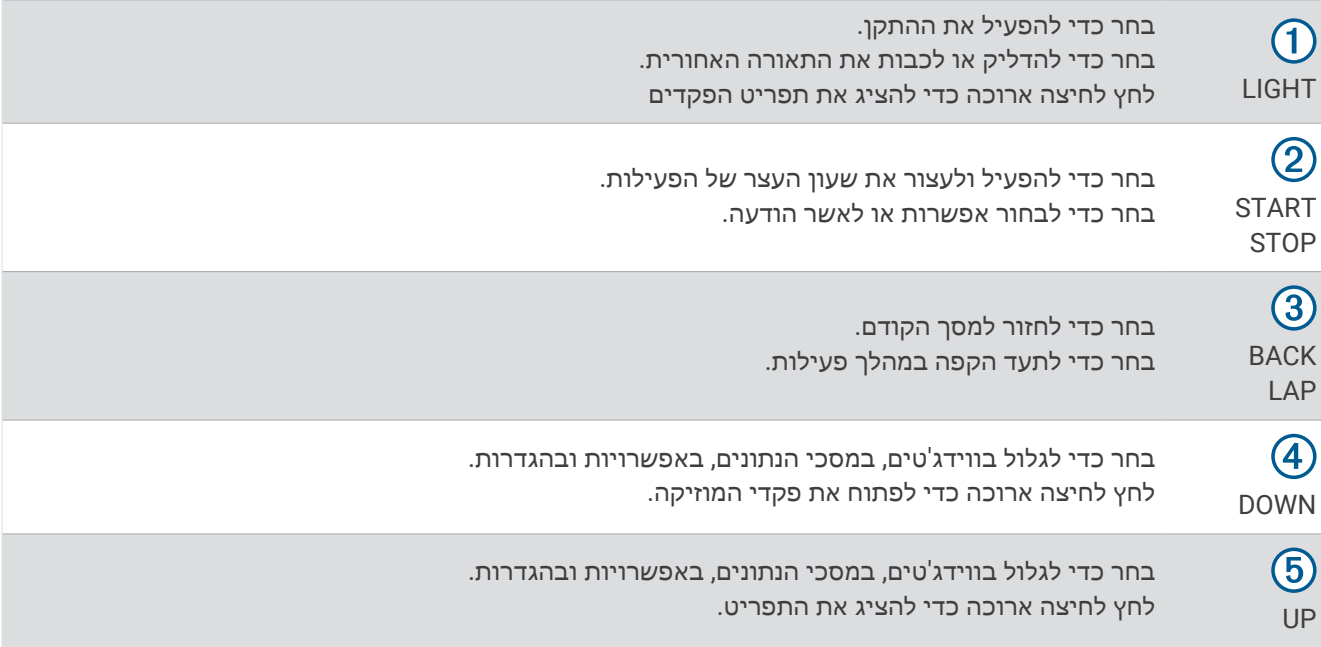

# מצב GPS וסמלי מצב

<span id="page-5-0"></span>לפעילויות בחוץ, שורת המצב הופכת לירוקה כשה GPS- מוכן. סמל מהבהב פירושו שההתקן מחפש אות או התקן מחובר. סמל קבוע פירושו שנמצא אות או שההתקן מחובר.

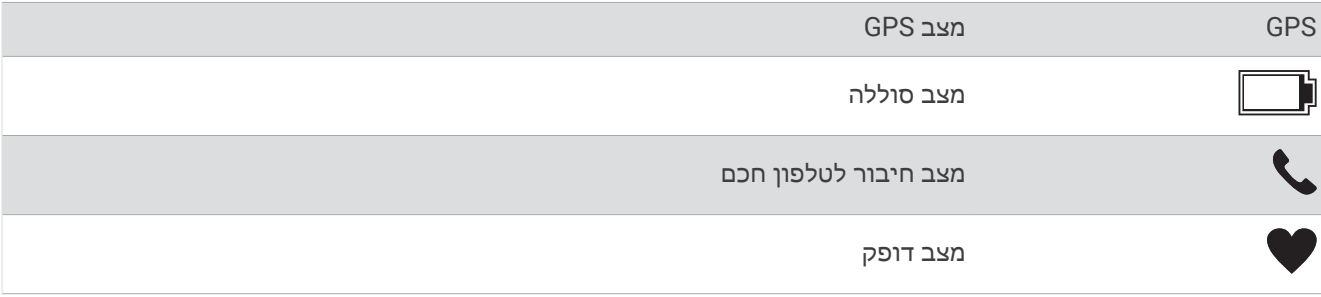

# שיוך הטלפון החכם שלך להתקן שלך

כדי להשתמש בתכונות החיבור של התקן 2 Garmin Swim. יש לשייך אותו ישירות דרך היישום <sup>"</sup>Garmin Connect ולא מהגדרות Bluetooth R בטלפון החכם.

- **1** מחנות היישומים בטלפון החכם שלך, התקן ופתח את היישום Connect Garmin.
	- **2** קרב את הטלפון החכם למרחק של עד 10 מ' (33 רגל) מההתקן.
		- **3** בחר **LIGHT** כדי להפעיל את ההתקן.

בפעם הראשונה שבה ההתקן מופעל, הוא נמצא במצב שיוך.

עצה**:** באפשרותך ללחוץ לחיצה ממושכת על **UP**, ולבחור > טלפון > שייך את הטלפון כדי להזין באופן ידני מצב שיוך . **4** בחר באפשרות כדי להוסיף את ההתקן לחשבון Connect Garmin:

- אם זו הפעם הראשונה שבה אתה משייך התקן באמצעות היישום Connect Garmin, בצע את ההוראות שעל המסך.
- אם כבר שייכת התקן אחר באמצעות היישום Connect Garmin מתוך התפריט או בחר התקני **Garmin** < הוסף **התקן**, ובצע את ההוראות שעל המסך.

# אימון כושר

# שחייה בבריכה

- **1** מפני השעון, בחר **START** < שחייה בבריכה .
- **2** בחר את גודל הבריכה או הזן גודל מותאם אישית.
	- **3** בחר **START** .
	- **4** התחל בשחייה.

<span id="page-6-0"></span>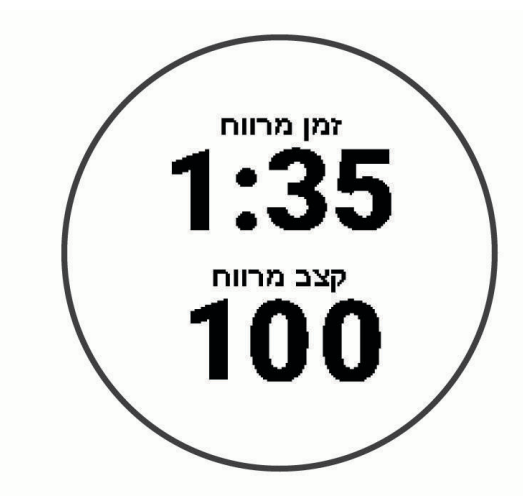

ההתקן מתעד באופן אוטומטי מרווחי שחייה ובריכות.

**5** בעת מנוחה, בחר **LAP** כדי ליצור מרווח מנוחה . התצוגה הופכת לטקסט לבן על רקע שחור, ומופיע מסך המנוחה.

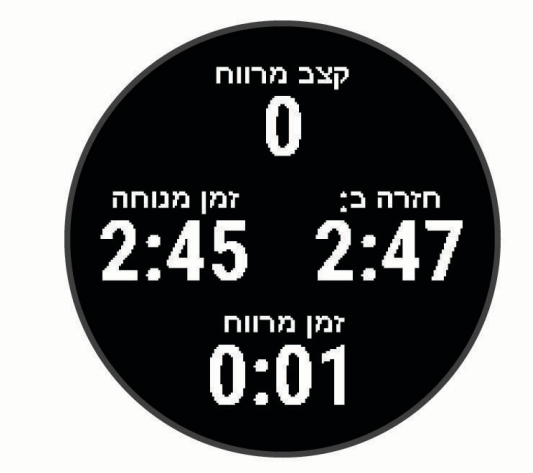

- **6** ממנוחה, בחר **LAP** כדי לחדש את השחייה וליצור מרווח שחייה חדש . הערה: תוכל להשתמש בתכונה "מנוחה [אוטומטית](#page-7-0)' כדי שההתקן ייצור באופן אוטומטי מרווחי מנוחה (*מנוחה אוטומטית*, [עמוד](#page-7-0) 4) .
	- **7** בחר **UP** או **DOWN** כדי להציג דפי נתונים נוספים (אופציונלי ).
- **8** בסיום השחייה, בחר **STOP** כדי לעצור את הטיימר של הפעילות .
	- **9** בחר אפשרות:
	- בחר המשך כדי להפעיל מחדש את שעון העצר של הפעילות .
- <span id="page-7-0"></span>• בחר שמור כדי לשמור את השחייה ולאפס את שעון העצר של הפעילות. ניתן להציג סיכום או לבחור **DOWN** כדי להציג עוד נתונים .

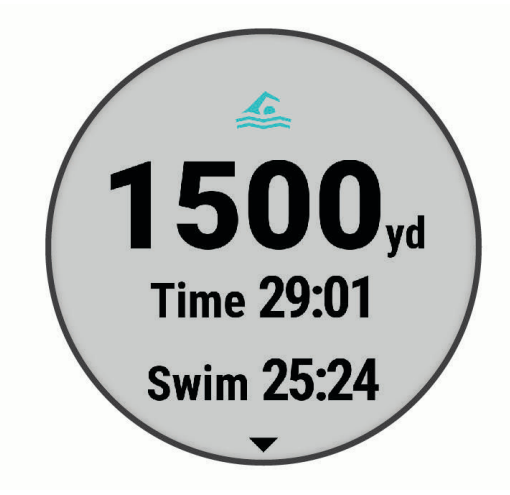

• בחר מחק > כן כדי למחוק את השחייה .

#### מנוחה אוטומטית

תכונת 'מנוחה אוטומטית' זמינה רק עבור שחייה בבריכה. ההתקן שלך מזהה באופן אוטומטי מתי אתה נח, ומסך המנוחה מופיע . אם תנוח יותר מ -15 שניות, ההתקן ייצור באופן אוטומטי מרווח מנוחה. כשתחזור לשחות, ההתקן יתחיל באופן אוטומטי מרווח שחייה חדש. תוכל להפעיל את התכונה <sup>י</sup>מנוחה אוטומטית<sup>י</sup> ב[אפשרויות](#page-26-0) הפעילות (*התאמה אישית של אפשרויות השחייה,* [עמוד](#page-26-0) 23) .

עצה**:** לקבלת התוצאות הטובות ביותר בעת שימוש בתכונה 'מנוחה אוטומטית', אל תזיז הרבה את הזרועות בזמן המנוחה . אם אינך מעוניין להשתמש בתכונה 'מנוחה אוטומטית', תוכל לבחור LAP כדי לסמן באופן ידני את ההתחלה והסיום של כל מרווח מנוחה .

#### תיעוד מרחק

ההתקן 2 Swim Garmin מודד ומתעד מרחק לפי אורכים שהושלמו. גודל הבריכה חייב להיות נכון כדי להציג את המרחק המדויק (*הגדרת גודל הבריכה*, [עמוד](#page-27-0) 24).

עצה**:** לקבלת תוצאות מדויקות, שחה את כל המרחק והשתמש בסוג תנועה אחד לכל המרחק. השהה את הטיימר בזמן מנוחה .

עצה**:** כדי לעזור להתקן לספור את האורכים, דחוף חזק את הדופן וגלוש לפני התנועה הראשונה שלך .

עצה**:** בעת ביצוע תרגילים, עליך להשהות את הטיימר או להשתמש בתכונת יומן התרגילים (אימון עם יומן התרגילים , עמוד 4) .

#### אימון עם יומן התרגילים

תכונת יומן התרגילים זמינה רק עבור שחייה בבריכה. ניתן להשתמש בתכונת יומן התרגילים כדי לתעד באופן ידני אימוני בעיטות, שחייה באמצעות יד אחת או כל סוג שחייה שאינו אחד מארבעת סוגי השחייה העיקריים.

- **1** במהלך פעילות השחייה בבריכה, בחר **UP** או **DOWN** כדי להציג את מסך יומן התרגילים .
	- **2** בחר **LAP** כדי להפעיל את טיימר התרגיל .
	- **3** לאחר השלמה של מרווח תרגיל, בחר **LAP** .
	- טיימר התרגיל נעצר, אך טיימר הפעילות ממשיך לתעד את פעילות השחייה כולה.
		- **4** בחר מרחק עבור התרגיל שהושלם.

מרווחי מרחק מבוססים על גודל הבריכה שנבחר עבור פרופיל הפעילות.

- **5** בחר אפשרות:
- כדי להתחיל מרווח תרגיל נוסף, בחר **LAP** .
- כדי להתחיל מרווח שחייה, בחר **UP** או **DOWN** כדי לחזור למסכי אימון השחייה .

#### הגדרת התראת קצב שחייה

<span id="page-8-0"></span>באפשרותך להגדיר קצב יעד עבור השחייה בבריכה. התראה תודיע לך בכל פעם שאתה צריך לפנות בדופן הבריכה. לדוגמה, אם קבעת יעד לקצב שהוא 2 דקות לכל 100 מטרים, בבריכה שאורכה 25 מטרים, ההתראה תושמע כל 30 שניות.

הערה**:** התראות קצב דורשות תזמון מרווח מדויק. לקבלת תוצאות מדויקות יותר בעת שחייה עם התראת קצב, השתמש במקש **LAP** למרווחי מנוחה במקום בתכונה 'מנוחה אוטומטית '.

#### **1** מפני השעון, בחר **START** < שחייה בבריכה > אפשרויות > התראות חיבור > הוסף חדש > קצב .

- **2** הגדר את היחידות כמטרים או כיארדים.
	- **3** הזן את השעה.

הזמן של קצב היעד יופיע בראש המסך.

**4** בחר **START** .

מסך מופיע שמציין באיזו תדירות מושמעת התראת הקצב בהתאם לגודל הבריכה שנבחר.

**5** בחר **BACK** פעמיים כדי לחזור לדף הטיימר .

#### עריכת התראת קצב במהלך שחייה בבריכה

- **1** במהלך השחייה בבריכה, לחץ לחיצה ארוכה על **UP** .
	- **2** בחר התראת קצב .
	- **3** בחר **UP** או **DOWN** כדי להתאים את הקצב .
		- **4** בחר ב .

זמן הקצב המעודכן יופיע.

עצה**:** כדי להשתיק את התראת הקצב, לחץ לחיצה ארוכה על **UP**, ובחר השתק התראת קצב .

#### אימונים

ההתקן יכול להדריך אותך לאורך אימונים מרובי-שלבים שכוללים יעדים עבור כל שלב באימון, כמו מרחק, חזרות, סוג תנועה ומדדים אחרים. באפשרותך ליצור אימונים מותאמים אישית לשחייה בבריכה באמצעות Connect Garmin, ולהעביר אותם להתקן שלך .

באפשרותך ליצור תוכנית אימונים מתוזמנת באמצעות לוח השנה שב-Connect Garmin, ולשלוח את האימונים המתוזמנים להתקן.

#### מעקב אחר אימון שחייה בבריכה

ההתקן יכול להדריך אותך לאורך שלבים שונים באימון.

הערה**:** כדי להוריד אימון ולהשתמש בו, דרוש לך חשבון Connect Garmin) שיוך [הטלפון](#page-5-0) החכם שלך להתקן שלך, עמוד 2) .

- **1** מפני השעון, בחר **START** < שחייה בבריכה > אפשרויות > אימונים .
	- **2** בחר אפשרות:
- בחר האימונים שלי כדי לבצע אימונים שהורדו מ-Connect Garmin .
- בחר מהירות שחיה קריטית כדי לקבוע את מהירות הסף האנאירובי .
	- בחר יומן אימונים כדי לבצע או להציג את האימונים שנקבעו .
		- **3** בצע את ההוראות שעל המסך.

#### יצירת אימון שחייה מותאם אישית ב-Connect Garmin

כדי שתוכל ליצור אימון ביישום Connect Garmin, עליך להיות בעל חשבון Connect Garmin) *[Connect Garmin](#page-25-0)*, [עמוד](#page-25-0) 22) .

- **1** מיישום Connect Garmin, בחר או את .
	- **2** בחר אימון > אימונים > צור אימון .
		- **3** בחר שחייה בבריכה .
	- **4** צור את האימון המותאם אישית שלך.
		- **5** בחר שמור .
		- **6** הזן שם עבור האימון ובחר שמור .
	- האימון החדש מופיע ברשימת האימונים

הערה**:** תוכל לשלוח אימון זה להתקן שלך (שליחת אימון מותאם אישית [להתקן](#page-9-0) שלך, עמוד 6) .

#### שליחת אימון מותאם אישית להתקן שלך

<span id="page-9-0"></span>ניתן לשלוח אימון מותאם אישית שיצרת באמצעות היישום Connect Garmin להתקן שלך (יצירת [אימון](#page-8-0) שחייה מותאם אישית [ב](#page-8-0)*[-Connect Garmin](#page-8-0)*, [עמוד](#page-8-0) 5) .

- **1** מהיישום Connect Garmin, בחר או .
	- **2** בחר אימון > אימונים .
	- **3** בחר באימון מהרשימה.
		- **4** בחר .
	- **5** בחר את ההתקן התואם שלך.
	- **6** בצע את ההוראות שעל המסך.

#### תיעוד בדיקה של מהירות שחייה קריטית

ערך מהירות השחייה הקריטית (CSS (הוא תוצאה של בדיקה המבוססת על פעילות נגד השעון. CSS הוא מהירות תיאורטית שתוכל לשמור לאורך זמן בלי להגיע לאפיסת כוחות. תוכל להשתמש ב CSS- כך שינחה את קצב האימון וינטר את השיפור שלך.

- **1** מפני השעון. בחר **START** < שחייה בבריכה > אפשרויות > אימונים > מהירות שחיה קריטית > בצע בדיקה של מהירות שחיה קריטית .
	- **2** בחר **DOWN** כדי להציג בתצוגה מקדימה את שלבי האימון .
		- **3** בחר בדוק > **START** .
		- **4** בצע את ההוראות שעל המסך.

יופיע מסך עם תוצאת ה CSS- שלך.

**5** בחר אישור או ביטול .

#### עריכת תוצאות מהירות השחייה הקריטית

תוכל לערוך או להזין באופן ידני זמן חדש עבור ערך מהירות השחייה הקריטית (CSS(.

- **1** מפני השעון, בחר **START** < שחייה בבריכה > אפשרויות > אימונים > מהירות שחיה קריטית > **CSS** .
	- **2** הזן את הדקות.
	- **3** בחר **START** .
	- **4** הזן את השניות.
		- **5** בחר **START** .

זמן CSS החדש יופיע בראש המסך.

#### אודות יומן האימונים

יומן האימונים בהתקן הוא שלוחה של יומן האימונים או של לוח זמני האימונים שהגדרת ב-Connect Garmin. לאחר שתוסיף כמה אימונים ליומן של Connect Garmin, תוכל לשלוח אותם להתקן. כל האימונים שקבעת ושלחת להתקן מופיעים בווידג'ט היומן. כאשר אתה בוחר יום ביומן, אתה יכול להציג או לבצע את האימון. האימון שקבעת נשאר בהתקן בין אם אתה בוחר לבצע אותו או לדלג עליו. כאשר אתה שולח את האימונים שקבעת מ-Connect Garmin, הם מחליפים את יומן האימונים הקיים .

#### הצגת אימונים מתוזמנים

באפשרותך להציג אימוני שחייה מתוזמנים ביומן האימונים שלך ולהתחיל אימון.

**1** מפני השעון, בחר **START** < שחייה בבריכה > אימונים > יומן אימונים .

מוצגים האימונים המתוזמנים שלך, כשהם ממוינים לפי תאריך.

- **2** בחר אימון.
- **3** בחר אפשרות:
- להצגת שלבי האימון, בחר **הצג**.
- להתחלת אימון, בחר בצע אימון .

#### שיאי שחייה אישיים

כאשר אתה משלים שחייה, ההתקן מציג שיאים אישיים חדשים שהגעת אליהם במהלך הפעילות, אם יש כאלה. השיאים האישיים כוללים את הזמן המהיר ביותר שלך בכמה מרחקי מרוץ טיפוסיים ואת השחייה הארוכה ביותר.

#### הצגת שיאים אישיים

- <span id="page-10-0"></span>**1** מפני השעון, לחץ לחיצה ארוכה על **UP** .
	- **2** בחר היסטוריה > שיאים .
		- **3** בחר שיא.
		- **4** בחר הצג שיא .

#### שחזור שיא אישי

ניתן להחזיר כל שיא אישי לערך השיא הקודם.

- **1** מפני השעון, לחץ לחיצה ארוכה על **UP** .
	- **2** בחר היסטוריה > שיאים .
		- **3** בחר שיא לשחזור.
		- **4** בחר הקודם > כן .
- הערה**:** פעילויות שנשמרו אינן נמחקות .

#### מחיקת שיא אישי

- **1** מפני השעון, לחץ לחיצה ארוכה על **UP** .
	- **2** בחר היסטוריה > שיאים .
		- **3** בחר שיא למחיקה.
		- **4** בחר נקה שיא > כן .

הערה**:** פעילויות שנשמרו אינן נמחקות .

#### מחיקת כל השיאים האישיים

- **1** מפני השעון, לחץ לחיצה ארוכה על **UP** .
	- **2** בחר היסטוריה > שיאים .
	- **3** בחר נקה את כל השיאים > כן .

הערה**:** פעילויות שנשמרו אינן נמחקות .

#### שחייה במים פתוחים

ניתן לתעד נתוני שחייה, לרבות מרחק, קצב שחייה וקצב תנועות. באפשרותך להוסיף מסכי נתונים לפעילות השחייה במים פתוחים המהווה ברירת מחדל (התאמה אישית של שדות נתונים, [עמוד](#page-27-0) 24) .

- **1** בחר **START** < מים פתוחים .
- **2** צא החוצה והמתן בזמן שההתקן מאתר לוויינים.
- **3** בחר **START** כדי להפעיל את שעון העצר של הפעילות .
	- **4** התחל בשחייה.
- **5** בחר **UP** או **DOWN** כדי להציג דפי נתונים נוספים (אופציונלי ).
	- **6** אחרי שתסיים את הפעילות, בחר **STOP** < שמור .

# מידע על שחייה

#### מילון מונחים בשחייה

**אורך**: אורך אחד של בריכה.

מרווח: בריכה אחת או יותר. מרווח חדש מתחיל לאחר מנוחה .

תנועה: תנועה נספרת בכל פעם שהזרוע שחובשת את ההתקן משלימה מחזור מלא.

- **Swolf**: ניקוד ה Swolf- שלך הוא סכום החיבור של הזמן שנדרש לבריכה אחת ומספר התנועות שלך בבריכה זו. לדוגמה30, שניות ועוד 15 תנועות פירושן ציון swolf של 45 . בשחייה במים פתוחים, ניקוד ה-Swolf מחושב לכל 25 מטרים. Swolf הוא מדד של יעילות שחייה, ובדומה לגולף, השאיפה היא להשיג ניקוד נמוך ככל שאפשר .
	- מהירות שחייה קריטית **(CSS(**: CSS הוא מהירות תיאורטית שתוכל לשמור לאורך זמן בלי להגיע לאפיסת כוחות. תוכל להשתמש ב CSS- כך שינחה את קצב האימון וינטר את השיפור שלך .

#### סוגי תנועות

<span id="page-11-0"></span>זיהוי סוג תנועות זמין רק לשחייה בבריכה. סוג התנועה שלך מזוהה כשאתה מסיים בריכה אחת. סוגי התנועות שמופיעות בחשבון Garmin Connect. אפשר גם לבחור סוג תנועה כשדה נתונים מותאם אישית (*[התאמה](#page-27-0) אישית של שדות נתונים*, [עמוד](#page-27-0) 24) .

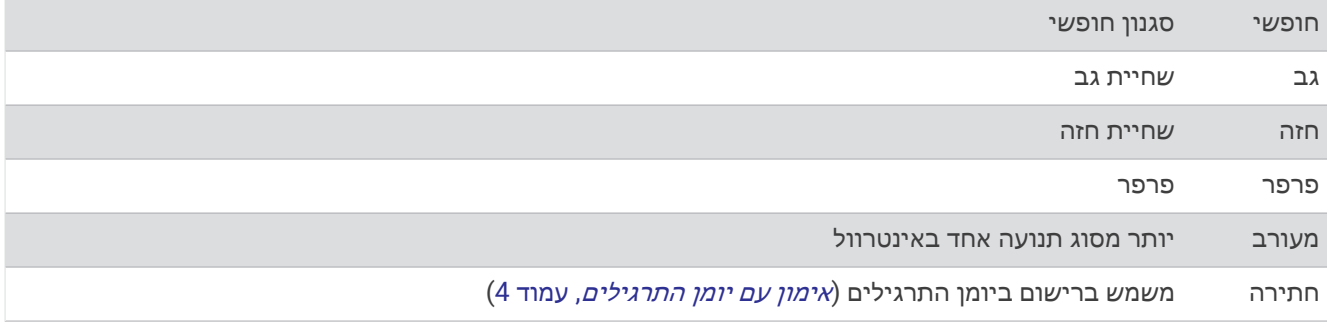

# התחלת פעילות

בעת התחלת פעילות, ה GPS- מופעל באופן אוטומטי (אם יש צורך). אם יש לך חיישן אלחוטי אופציונלי, תוכל לשייך אותו להתקן 2 Swim Garmin) שיוך חיישן דופק חיצוני, [עמוד](#page-41-0) 38) .

- **1** מפני השעון, בחר **START** .
	- **2** בחר פעילות.
- **3** אם הפעילות מחייבת קליטה של אותות GPS , צא לאזור עם קו ראייה ישיר לשמיים.
	- **4** המתן עד ששורת המצב הירוקה מופיעה.

ההתקן מוכן לאחר שהוא מזהה את הדופק שלך, קולט אותות GPS) אם נדרש) ומתחבר לחיישנים האלחוטיים שלך (אם נדרש).

**5** בחר **START** כדי להפעיל את שעון העצר של הפעילות .

עצה**:** ניתן ללחוץ לחיצה ממושכת על DOWN בזמן פעילות כדי לפתוח את פקדי המוזיקה (שליטה בהשמעת מוזיקה [בטלפון](#page-15-0) חכם מחובר, [עמוד](#page-15-0) 12) .

#### טיפים לתיעוד פעילויות

- טען את ההתקן לפני תחילת פעילות (טעינת [ההתקן](#page-33-0), עמוד 30) .
	- בחר **LAP** לתיעוד הקפות .
- בחר **UP** או **DOWN** כדי להציג דפי נתונים נוספים (אופציונלי ).

# הפסקת פעילות

- **1** בחר **STOP** .
- **2** בחר אפשרות:
- כדי להמשיך את הפעילות, בחר המשך .
	- כדי לשמור את הפעילות, בחר שמור .
- כדי למחוק את הפעילות, בחר מחק > כן .

#### אימון במקום סגור

ניתן לכבות את ה GPS- כאשר אתה מתאמן במקום סגור כדי לחסוך בצריכת הסוללה. בעת ריצה או הליכה עם GPS כבוי , המהירות והמרחק מחושבים באמצעות מד התאוצה בהתקן. מד התאוצה מבצע כיול עצמי. הדיוק של נתוני המהירות והמרחק משתפרים לאחר כמה ריצות בחוץ עם .GPS

- **1** מפני השעון, בחר **START** .
	- **2** בחר פעילות.
- **3** בחר אפשרויות > **GPS** < כבוי .

הערה**:** אם אתה בוחר פעילות שבדרך כלל מתבצעת במבנה סגור, ה GPS- מושבת באופן אוטומטי .

# מעקב אחר פעילויות

<span id="page-12-0"></span>התכונה של 'מעקב אחר פעילות' מתעדת את ספירת הצעדים היומית שלך, את המרחק שגמעת, את מספר הדקות של פעילות עצימה שביצעת, את מספר הקלוריות ששרפת ואת הנתונים הסטטיסטיים של השינה שלך עבור כל יום מתועד. הקלוריות ששרפת כוללות את המטבוליזם הבסיסי נוסף על הקלוריות של הפעילות.

מספר הצעדים שביצעת במהלך היום מופיע בווידג'ט של הצעדים. מספר הצעדים מתעדכן מעת לעת.

לקבלת מידע נוסף על מידת הדיוק של המעקב אחר פעילויות ורמת הכושר, עבור אל aarmin.com/ataccuracy.

#### יעד אוטומטי

ההתקן שלך יוצר באופן אוטומטי יעד צעידה יומי, על סמך רמות הפעילות הקודמת שלך. כאשר תזוז במהלך היום, ההתקן יציג את ההתקדמות שלך לקראת היעד היומי.

אם אתה בוחר שלא להשתמש בתכונת היעד האוטומטי, תוכל להגדיר יעד צעידה מותאם אישית בחשבון Connect Garmin שלך .

#### שימוש בהתראת התנועה

ישיבה למשך פרקי זמן ארוכים עלולה להוביל לשינויים לא רצויים במצב המטבולי. התראת התנועה מזכירה לך להמשיך לזוז . כעבור שעה של חוסר פעילות, זוז! והסרגל האדום יופיע. קטעים נוספים מופיעים לאחר כל 15 דקות של חוסר פעילות. ההתקן גם מצפצף או רוטט אם צלילי השמע מופעלים (*הגדרת צלילי [ההתקן](#page-31-0)*, עמוד 28).

צא להליכה קצרה (לפחות שתי דקות) כדי לאפס את התראת התנועה.

#### הפעלת התראת התנועה

- **1** מפני השעון, לחץ לחיצה ארוכה על **UP** .
- **2** בחר > מעקב פעילות > התראת תזוזה > מופעל .

# דקות פעילות אינטנסיבית

כדי לשפר את בריאותך, ארגונים כגון ארגון הבריאות העולמי ממליצים על 150 דקות בשבוע של פעילות באינטנסיביות מתונה , כגון הליכה מהירה, או על 75 דקות בשבוע של פעילות באינטנסיביות גבוהה, כגון ריצה.

ההתקן עוקב אחר האינטנסיביות של הפעילות ואחר הזמן שאתה מבלה בפעילויות באינטנסיביות מתונה עד גבוהה (נדרשים נתוני דופק כדי לכמת אינטנסיביות גבוהה). כדי לחתור להשגת היעד השבועי של שעות אינטנסיביות, השתתף בפעילויות באינטנסיביות מתונה עד גבוהה למשך 10 דקות ברצף לפחות. ההתקן מחשב את הסכום הכולל של דקות הפעילות באינטנסיביות מתונה ביחד עם דקות הפעילות באינטנסיביות גבוהה. סך כל דקות הפעילות באינטנסיביות גבוהה מוכפלות כאשר הן מתווספות לסכום.

#### להרוויח דקות אינטנסיביות

התקן 2 Swim Garmin מחשב דקות אינטנסיביות על-ידי השוואה בין נתוני הדופק לבין הדופק הממוצע במנוחה. אם מכבים את נתוני הדופק, ההתקן מחשב דקות אינטנסיביות מתונה על-ידי ניתוח נתוני הצעדים לדקה .

- התחל פעילות עם מעקב זמן כדי לקבל את החישוב המדויק ביותר של דקות אינטנסיביות.
	- התאמן למשך 10 דקות ברציפות לפחות ברמת אינטנסיביות מתונה או גבוהה.
- כדי לקבל את התוצאה המדויקת ביותר של מדידת הדופק במנוחה, לבש את ההתקן במשך כל היום והלילה.

#### מעקב שינה

בזמן השינה, ההתקן מזהה שאתה ישן באופן אוטומטי ועוקב אחר התנועות שלך במהלך שעות השינה הרגילות. ניתן להגדיר את שעות השינה הרגילות שלך בהגדרות המשתמש בחשבון Connect Garmin. סטטיסטיקת השינה כוללת את סך כל שעות השינה , רמות השינה ותנועות במהלך השינה. ניתן להציג את סטטיסטיקת השינה בחשבון Connect Garmin .

הערה**:** נמנומים קצרים אינם מתווספים לסטטיסטיקת השינה. ניתן להשתמש במצב נא לא להפריע כדי לכבות הוראות והתראות , למעט התראות דחופות (שימוש במצב *'*נא לא [להפריע](#page-13-0)*'*, עמוד 10) .

#### שימוש במעקב שינה אוטומטי

- **1** לבש את ההתקן במהלך השינה.
- **2** העלה את נתוני השינה שלך לאתר Connect Garmin) *[Connect Garmin](#page-25-0)*, [עמוד](#page-25-0) 22) . ניתן להציג את סטטיסטיקת השינה בחשבון Connect Garmin .

## שימוש במצב 'נא לא להפריע'

<span id="page-13-0"></span>ניתן להשתמש במצב 'נא לא להפריע' כדי לכבות את התאורה האחורית, התראות הצליל והתראות הרטט. לדוגמה, ניתן להשתמש במצב זה בזמן שינה או צפייה בסרט.

הערה**:** ניתן להגדיר את שעות השינה הרגילות שלך בהגדרות המשתמש בחשבון Connect Garmin. ניתן להפעיל את האפשרות במהלך שינה בהגדרות ה[מערכת](#page-30-0) כדי להזין באופן אוטומטי מצב 'נא לא להפריע' במהלך שעות השינה הרגילות (*הגדרות מערכת*, [עמוד](#page-30-0) 27) .

- **1** לחץ לחיצה ארוכה על **LIGHT** .
	- **2** בחר נא לא להפריע .

# תכונות חכמות

# תכונות עם חיבור Bluetooth

ההתקן 2 Swim Garmin כולל כמה תכונות Bluetooth מחוברות המיועדות לטלפון חכם תואם ומבוססות על היישום Garmin Connect .

העלאת פעילויות: שליחה אוטומטית של הפעילות ליישום Connect Garmin ברגע שאתה מסיים להקליט את הפעילות . חפש את הטלפון שלי: מאתר את הטלפון החכם שאבד המשויך להתקן 2 Swim Garmin ונמצא כעת בטווח קליטה .

חפש את השעון שלי: מאתר את התקן 2 Swim Garmin שאבד המשויך לטלפון החכם ונמצא כעת בטווח קליטה .

התראות טלפון: הצגת הודעות והתראות מהטלפון בהתקן 2 Garmin Swim שלך.

אינטראקציות ברשתות החברתיות: מאפשר לפרסם עדכון ברשת החברתית המועדפת עליך בעת העלאת פעילות ליישום Garmin Connect

עדכוני תוכנה: לעדכון תוכנת ההתקן .

עדכוני מזג אוויר: שולח תנאי מזג אוויר והתראות בזמן אמת להתקן שלך.

הורדת אימונים: מאפשר לחפש אימונים ביישום Connect Garmin ולשלוח אותם להתקן באמצעות חיבור אלחוטי .

#### סנכרון נתונים ידני עם Connect Garmin

- **1** לחץ לחיצה ארוכה על **LIGHT** כדי להציג את תפריט הפקדים .
	- **2** בחר .

# ווידג'טים

<span id="page-14-0"></span>ההתקן מגיע עם ווידג'טים טעונים מראש שמספקים מידע במבט מהיר. לחלק מהווידג'טים דרוש חיבור Bluetooth לטלפון חכם תואם .

חלק מהווידג<sup>י</sup>טים אינם גלויים כברירת מחדל. ניתן להוסיף אותם ל[לולאת](#page-28-0) הווידג<sup>י</sup>טים באופן ידני (*התאמה אישית של לולאת* הווידג*'*טים, [עמוד](#page-28-0) 25) .

**TMBattery Body** : עם לבישה כל היום, מראה את הרמה הנוכחית של Battery Body וגרף של הרמה שלך בשעות האחרונות .

לוח שנה: הצגת הפגישות הבאות מלוח השנה של הטלפון החכם שלך .

קלוריות: הצגת נתוני הקלוריות שלך ליום הנוכחי .

סטטיסטיקה גופנית: הצגת סיכום דינמי של הסטטיסטיקה הגופנית העדכנית שלך. המדידות כוללות דופק, רמת Battery Body , מתח ועוד .

דופק: הצגת הדופק הנוכחי בפעימות לדקה (bpm) וגרף של הדופק הממוצע שלך במנוחה (RHR).

היסטוריה: הצגת היסטוריית הפעילות שלך וגרף של פעילויות שהוקלטו.

- דקות אינטנסיביוּת: מעקב אחר הזמן שבילית בפעילויות באינטנסיביות מתונה עד גבוהה, היעד השבועי של דקות אינטנסיביות וההתקדמות אל עבר היעד .
- היום שלי: הצגת סיכום דינמי של הפעילות שלך היום. המדדים כוללים פעילויות מתוזמנות, דקות אינטנסיביות, צעדים, קלוריות שנשרפו ועוד .

<mark>התראות</mark>: הצגת התראות על שיחות נכנסות, הודעות טקסט עדכונים מהרשתות החברתיות ועוד, בהתאם להגדרות ההתראה בטלפון החכם שלך .

מים פתוחים: מציג סיכום קצר של פעילויות שחייה במים פתוחים שתועדו לאחרונה.

**שחייה בבריכה**: להצגת סיכום קצר של הפעילויות שחייה בבריכה שתועדו לאחרונה.

צעדים: מעקב אחרי ספירת הצעדים היומית, יעד הצעדים והנתונים מהימים האחרונים .

מתח: מציג את רמת המתח הנוכחית שלך ותרשים של רמת המתח שלך. אתה יכול לבצע גם תרגילי נשימה להרגעה .

מזג אוויר: הצגת הטמפרטורה הנוכחית ותחזית מזג האוויר העדכנית .

#### הצגת הווידג'טים

ההתקן שלך מגיע עם כמה ווידג'טים שנטענו מראש, ווידג'טים נוספים זמינים כאשר אתה משייך את ההתקן שלך לטלפון חכם.

- מפני השעון, בחר **UP** או **DOWN** .
- ההתקן גולל בלולאת הווידג'טים ומציג נתוני סיכום של כל וידג'ט.
	- לחץ על **START** כדי לסקור את פרטי הווידג'ט .
- עצה**:** תוכל לבחור ב-**DOWN** כדי להציג מסכים נוספים עבור הווידג'ט .

#### אודות היום שלי

הווידג'ט היום שלי מציג תמונת מצב יומית של הפעילות שלך. זהו סיכום דינמי המתעדכן במשך היום. המדדים כוללים את הפעילויות שתועדו לאחרונה בקטגוריות ספורט, דקות אינטנסיביות בשבוע, צעדים, קלוריות שנשרפו ועוד. ניתן לבחור START כדי להציג מדדים נוספים .

#### וידג'ט סטטיסטיקה גופנית

הווידג'ט סטט' גופנית מספק מבט מהיר על נתוני הבריאות שלך. זהו סיכום דינמי המתעדכן במשך היום. המדדים כוללים את הדופק, רמת המתח ורמת ה-Battery Body שלך. ניתן לבחור START כדי להציג מדדים נוספים .

#### הצגת הווידג'ט של מזג האוויר

למזג האוויר דרוש חיבור Bluetooth לטלפון חכם תואם .

- **1** מפני השעון, בחר **UP** או **DOWN** כדי להציג את הווידג'ט של מזג האוויר .
	- **2** בחר **START** כדי להציג את נתוני מזג האוויר לפי שעה .
		- **3** בחר **DOWN** כדי להציג את נתוני מזג האוויר לפי יום .

# הצגת תפריט הפקדים

<span id="page-15-0"></span>תפריט הפקדים מכיל אפשרויות, כגון הפעלה מצב 'נא לא להפריע', נעילת המקשים וכיבוי ההתקן.

**1** מכל מסך שהוא, לחץ לחיצה ארוכה על **LIGHT** .

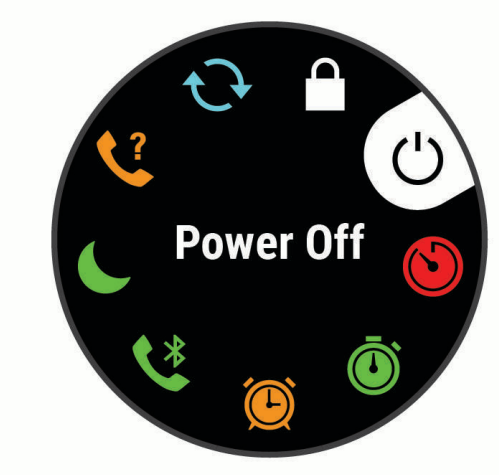

**2** בחר **UP** או **DOWN** כדי לגלול בין האפשרויות .

## איתור התקן נייד שאבד.

ניתן להשתמש בתכונה זו כדי לאתר התקן נייד שאבד, ששויך באמצעות טכנולוגיית Bluetooth האלחוטית ונמצא כעת בטווח .

- **1** לחץ לחיצה ארוכה על **LIGHT** כדי להציג את תפריט הפקדים .
	- **2** בחר .

ההתקן 2 Swim Garmin מתחיל לחפש את ההתקן הנייד המשויך שלך. בהתקן הנייד מושמעת התראה קולית, ועוצמת האות של Bluetooth מוצגת במסך של התקן 2 Swim Garmin. עוצמת האות Bluetooth גוברת ככל שאתה מתקרב להתקן הנייד .

**3** בחר **BACK** כדי להפסיק את החיפוש .

# שליטה בהשמעת מוזיקה בטלפון חכם מחובר

- **1** בטלפון החכם, התחל להשמיע שיר או רשימת השמעה.
- **2** לחץ לחיצה ממושכת על **DOWN** מכל מסך שהוא כדי לפתוח את פקדי המוזיקה .
	- **3** בחר אפשרות:
	- בחר כדי להשמיע ולהשהות את רצועת המוזיקה הנוכחית .
		- \_ בחר █ כדי לדלג לרצועת המוזיקה הבאה.
	- $\cdot$ בחר  $\mathbf{r}_i$  כדי לפתוח פקדי מוזיקה נוספים, כגון עוצמת קול ורצועה קודמת  $\cdot$

# הפעלת התראות Bluetooth

לפני שתוכל להפעיל הודעות, עליך להתאים את ההתקן 2 Garmin Swim להתקן נייד תואם (*שיוך [הטלפון](#page-5-0) החכם שלך להתקן* שלך, [עמוד](#page-5-0) 2) .

- **1** מפני השעון, לחץ לחיצה ארוכה על **UP** .
- **2** בחר > טלפון > התראות > מצב > מופעל .
	- **3** בחר בזמן פעילות .
	- **4** בחר העדפת הודעות.
	- **5** בחר העדפת צלילים.
	- **6** בחר לא בזמן פעילות .
	- **7** בחר העדפת הודעות.
	- **8** בחר העדפת צלילים.

#### הצגת התראות

**1** מפני השעון, בחר **UP** או **DOWN** כדי להציג את הווידג'ט של ההתראות .

- **2** בחר **START** .
- **3** בחר התראה.
- **4** בחר **DOWN** כדי למחוק את ההתראה .
- **5** בחר **BACK** כדי לחזור למסך הקודם .

#### ניהול התראות

ניתן להשתמש בטלפון החכם התואם כדי לנהל התראות המוצגות בהתקן 2 Swim Garmin .

בחר אפשרות:

- <span id="page-16-0"></span>• אם אתה משתמש בהתקן iPhone R , עבור אל iOS R הגדרת ההתראות כדי לבחור את הפריטים שיש להציג בהתקן .
	- אם אתה משתמש בטלפון חכם של "Android, מהיישום Garmin Connect, בחר **הגדרות > התראות חכמות**.

#### השבתת חיבור Bluetooth לטלפון חכםn

- **1** לחץ לחיצה ארוכה על **LIGHT** כדי להציג את תפריט הפקדים .
- **2** בחר כדי להשבית את חיבור Bluetooth לטלפון חכם בהתקן 2 Swim Garmin שלך .

קרא את המדריך לבעלים של ההתקן הנייד שלך, כדי להשבית את הטכנולוגיה האלחוטית של Bluetooth בהתקן הנייד .

#### הפעלה והשבתה של התראות החיבור לטלפון חכם

ניתן להגדיר את התקן 2 Swim Garmin כך שיתריע כאשר הטלפון החכם המשויך שלך מתחבר ומתנתק באמצעות טכנולוגיית Bluetooth .

הערה**:** התראות החיבור לטלפון חכם מושבתות כברירת מחדל .

- **1** מפני השעון, לחץ לחיצה ארוכה על **UP** .
- **2** בחר > טלפון > התראות חיבור > מופעל .

# סנכרון פעילויות

ניתן לסנכרן פעילויות מהתקני ®Garmin Swim 2 אחרים להתקן 2 Garmin Swim שלך באמצעות חשבון Garmin Connect. הסנכרון מאפשר להתקן שלך לשקף באופן מדויק יותר את מצב האימונים והכושר הגופני שלך. לדוגמה, ניתן לתעד רכיבה עם התקן <sup>R</sup>Edge ולהציג את פרטי הפעילות בהתקן 2 Swim Garmin שלך .

**1** מפני השעון, לחץ לחיצה ארוכה על **UP** .

**2** בחר > פרופיל משתמש > **TrueUp** לנתוני **Physio** .

כאשר אתה מסנכרן את ההתקן שלך עם הטלפון החכם, פעילויות אחרונות מהתקני Garmin האחרים שלך מופיעים בהתקן 2 Swim Garmin .

# תכונות דופק

להתקן 2 Garmin Swim יש ניטור דופק בצמיד חיישן הדופק, ויש כמה תכונות שקשורות לדופק שזמינות בלולאת הווידג'טים שבברירת מחדל .

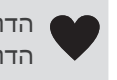

הדופק הנוכחי שלך בפעימות לשנייה (bpm(. בווידג'ט גם מוצג גרף של הדופק שלך בארבע השעות האחרונות, בו מודגש הדופק הגבוה ביותר והנמוך ביותר.

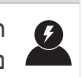

רמת המתח הנוכחית שלך. ההתקן מודד את השינויים בדופק בזמן חוסר פעילות כדי להעריך את רמת המתח שלך. מספר נמוך יותר מצביע על רמת מתח נמוכה יחסית.

רמת מד האנרגיה Battery Body הנוכחית שלך. ההתקן מחשב את רמת האנרגיה הנוכחית שלך בהתבסס על נתוני שינה , JO מתח ופעילות. מספר גבוה מציין רמת אנרגיה גבוהה .

# דופק בפרק כף היד

#### דופק בזמן שחייה

הודעה

ההתקן מיועד לשחייה על-פני המים. צלילה במים עמוקים עם ההתקן עלולה לגרום נזק למוצר ותביא לביטול האחריות.

<span id="page-17-0"></span>להתקן יש אפשרות להפעלת צמיד חיישן דופק עבור פעילויות שחייה. ההתקן תואם לאביזרי "HRM-Pro", HRM-Swim, ולאביזר 'HRM-Tri. כאשר יש נתונים זמינים הן מחיישן דופק בפרק כף היד והן מחיישן דופק צמוד-חזה, ההתקן משתמש בנתוני חיישן הדופק צמוד-החזה .

#### ענידת ההתקן

• לבש את ההתקן מעל עצם פרק כף היד.

הערה**:** ההתקן צריך להיות צמוד אבל נוח. לקבלת קריאות דופק מדויקות יותר, ודא שההתקן לא זז בזמן השחייה או האימון .

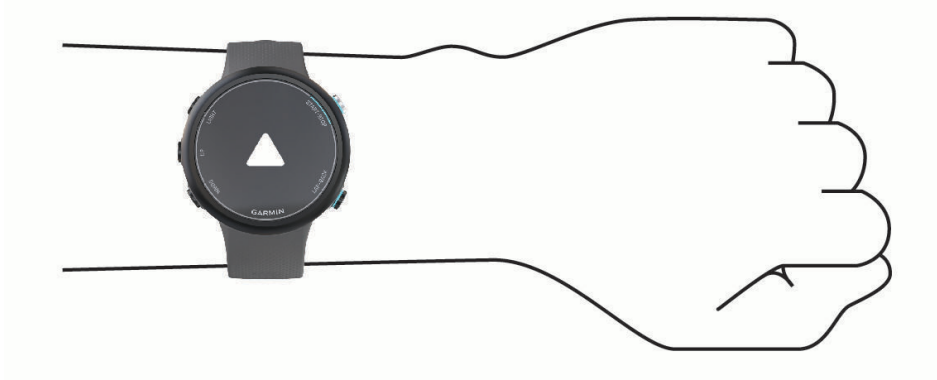

הערה**:** החיישן האופטי נמצא בגב ההתקן .

- ראה *עצות לנתוני דופק לא סדיר*, עמוד 14 לקבלת מידע נוסף אודות צמיד חיישן הדופק.
	- למידע נוסף על דיוק, עבור אל garmin.com/ataccuracy.
- למידע נוסף על על ענידת ההתקן והטיפול בו, עבור לכתובת [fitandcare/com.garmin.www](http://www.garmin.com/fitandcare) .

#### עצות לנתוני דופק לא סדיר

אם נתוני הדופק אינם סדירים או אינם מופיעים, תוכל לנסות את העצות הבאות.

- נקה וייבש את הזרוע שלך לפני לבישת ההתקן.
- הימנע ממריחת קרם נגד שיזוף, קרם לחות וחומר דוחה חרקים מתחת להתקן.
	- הימנע משריטת חיישן הדופק הנמצא בגב ההתקן.
- לבש את ההתקן מעל עצם שורש כף היד. ההתקן צריך להיות צמוד אבל נוח.
	- המתן עד שהסמל רציף לפני התחלת הפעילות .
- השלם חימום של 5 עד 10 דקות וקבל קריאה של הדופק לפני תחילת הפעילות. הערה**:** בתנאי מזג אוויר קר, בצע את החימום בתוך מבנה .
	- שטוף את ההתקן במים מתוקים לאחר כל אימון.

# הצגת הווידג'ט של הדופק

בווידג'ט מוצג הדופק הנוכחי שלך בפעימות לדקה (bpm(, ותרשים של הדופק בארבע השעות האחרונות.

- **1** מפני השעון, בחר **UP** או **DOWN** כדי להציג את הווידג'ט של הדופק .
- <span id="page-18-0"></span>הערה**:** ייתכן שתצטרך להוסיף את הווידג'ט ללולאת הווידג'טים שלך (התאמה אישית של [לולאת](#page-28-0) הווידג*'*טים, עמוד 25) . **2** בחר **START** כדי להציג את הערכים הממוצעים של הדופק במנוחה משבעת הימים האחרונים .

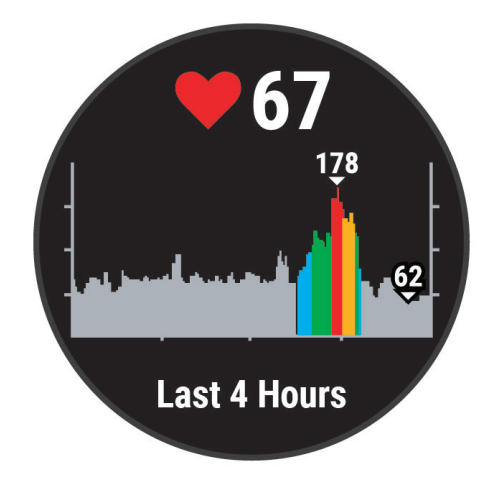

#### שידור נתוני דופק להתקני Garmin

ניתן לשדר את נתוני הדופק שלך מהתקן 2 Swim Garmin שלך ולהציג אותם בהתקני Garmin משוייכים .

הערה**:** שידור נתוני דופק מקצר את חיי סוללה .

- **1** מווידג'ט הדופק, לחץ לחיצה ארוכה על **UP** .
	- **2** בחר אפשרויות דופק > שדר דופק .

התקן 2 Swim Garmin מתחיל לשדר את נתוני הדופק שלך ומופיע .

- הערה**:** בעת שידור נתוני דופק מווידג'ט הדופק, ניתן להציג את ווידג'ט הדופק בלבד .
- **3** שייך את התקן 2 Swim Garmin להתקן +ANT Garmin R תואם . הערה**:** לכל התקן התואם ל-Garmin יש הנחיות שיוך שונות. עיין במדריך למשתמש . עצה**:** כדי להפסיק לשדר את נתוני הדופק, לחץ על לחצן כלשהו ובחר כן .

#### שידור נתוני דופק במהלך פעילות

באפשרותך להגדיר את התקן 2 Garmin Swim שלך לשידור אוטומטי של נתוני הדופק כאשר אתה מתחיל פעילות. לדוגמה, ניתן R לשדר את נתוני הדופק בהתקן Edge בזמן רכיבה על אופניים או במצלמת פעולה של VIRB במהלך פעילות .

הערה**:** שידור נתוני דופק מקצר את חיי סוללה .

- **1** מווידג'ט הדופק, לחץ לחיצה ארוכה על **UP** .
- **2** בחר אפשרויות דופק > שדר במהלך פעילות .
	- **3** התחל פעילות (התחלת [פעילות](#page-11-0), עמוד 8) .

התקן 2 Swim Garmin מתחיל לשדר את נתוני הדופק ברקע . הערה**:** אין סימן לכך שההתקן משדר את נתוני הדופק במהלך פעילות .

**4** שייך את התקן 2 Swim Garmin להתקן +ANT Garmin תואם . הערה**:** לכל התקן התואם ל-Garmin יש הנחיות שיוך שונות. עיין במדריך למשתמש . עצה**:** כדי להפסיק לשדר את נתוני הדופק, הפסק את הפעילות (הפסקת [פעילות](#page-11-0), עמוד 8) .

#### הגדרת התראת דופק חריג

#### זהירות  $\Lambda$

<span id="page-19-0"></span>תכונה זו מציגה לך התראה רק כאשר הדופק שלך עולה או יורד מתחת למספר מסוים של פעימות לדקה, כפי שנבחר על-ידי המשתמש, לאחר פרק זמן של חוסר פעילות. תכונה זו אינה מודיעה לך על מצב לב אפשרי ולא נועדה לטפל או לאבחן מצב רפואי או מחלה. עליך לפנות תמיד לספק שירותי הבריאות שלך בנוגע לכל בעיה הקשורה ללב.

תוכל לקבוע את ערך הסף של הדופק.

- **1** מווידג'ט הדופק, לחץ לחיצה ארוכה על **UP** .
- **2** בחר אפשרויות דופק > התראת דופק חריג .
	- **3** בחר התראה גבוהה או התראה נמוכה .
		- **4** קבע את ערך הסף של הדופק.

בכל פעם שהדופק שלך יעלה מעל או ירד מתחת לערך הסף תופיע הודעה על כך וההתקן ירטוט.

#### כיבוי של צמיד חיישן הדופק

ערך ברירת המחדל של ההגדרה צמיד חיישן דופק הוא אוטומטי. ההתקן משתמש בצמיד חיישן הדופק באופן אוטומטי אלא אם כן משייכים להתקן חיישן דופק של +ANT .

- **1** מווידג'ט הדופק, לחץ לחיצה ארוכה על **UP** .
	- **2** בחראפשרויות דופק > מצב > כבוי .

#### אודות אזורי דופק

ספורטאים רבים משתמשים באזורי דופק למדידה ולחיזוק של סיבולת הלב ולשיפור רמת הכושר הגופני. אזור דופק הוא טווח מוגדר של פעימות לדקה. חמשת אזורי הדופק המקובלים ממוספרים מ -1 עד 4 , בסדר אינטנסיביות עולה. בדרך כלל, אזורי דופק מחושבים על בסיס אחוזים מתוך הדופק המרבי שלך.

#### יעדי כושר

הכרת אזורי הדופק שלך יכולה לעזור לך למדוד ולשפר את הכושר שלך כאשר תבין את העקרונות ותיישם אותם.

- הדופק שלך הוא דרך טובה למדוד את האינטנסיביות של הפעילות הגופנית.
	- אימון באזורי דופק מסוימים יכול לעזור לך לשפר את כוח וסיבולת הלב.

אם אתה יודע מה הדופק המרבי שלך, תוכל להשתמש בטבלה (*חישובי אזור דופק*, [עמוד](#page-20-0) 17) כדי לקבוע מה אזור הדופק הטוב ביותר עבור מטרות הכושר שלך .

אם אינך יודע מה הדופק המרבי שלך, השתמש באחד המחשבונים הזמינים באינטרנט. מכוני כושר ומרכזי בריאות מסוימים יכולים לספק מבדק המודד את הדופק המרבי. הדופק המרבי המוגדר כברירת מחדל הוא 220 פחות הגיל שלך.

#### הגדרת הדופק המרבי

התקן זה משתמש בפרטי פרופיל המשתמש שהוזנו בהגדרה הראשונית של ההתקן כדי להעריך את הדופק המקסימלי שלך ולקבוע את אזורי הדופק המוגדרים כברירת המחדל. הדופק המרבי המוגדר כברירת מחדל הוא 220 פחות הגיל שלך. לקבלת נתוני קלוריות מדויקים יותר במהלך הפעילות, עליך להגדיר את הדופק המרבי שלך (אם הוא ידוע לך).

- **1** מפני השעון, לחץ לחיצה ארוכה על **UP** .
- **2** בחר > פרופיל משתמש > דופק מרבי .
	- **3** הזן את הדופק המרבי שלך.

### התאמה אישית של תחומי הדופק והדופק המרבי

<span id="page-20-0"></span>ניתן להתאים אישית את תחומי הדופק לפי יעדי האימונים שלך. התקן זה משתמש בפרטי פרופיל המשתמש שהוזנו בהגדרה הראשונית של ההתקן כדי להעריך את הדופק המקסימלי שלך ולקבוע את אזורי הדופק המוגדרים כברירת המחדל. הדופק המרבי המוגדר כברירת מחדל הוא 220 פחות הגיל שלך. לקבלת נתוני קלוריות מדויקים יותר במהלך הפעילות, עליך להגדיר את הדופק המרבי שלך (אם הוא ידוע לך).

- **1** מהיישום Connect Garmin, בחר או .
	- **2** בחר התקני **Garmin** .
	- **3** בחר את ההתקן שלך.
	- **4** בחר הגדרות משתמש > תחומי דופק .
	- **5** הזן את ערכי הדופק שלך עבור כל תחום.
		- **6** הזן את הדופק המרבי שלך.
			- **7** בחר שמור .

#### חישובי אזור דופק

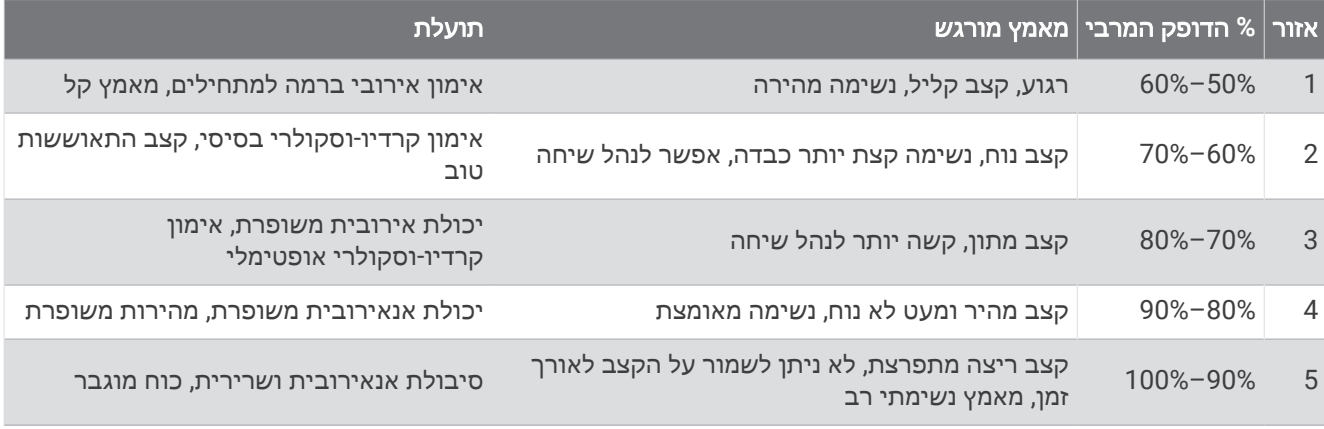

# **Training Effect**

<span id="page-21-0"></span>התכונה Effect Training מודדת את ההשפעה של הפעילות הגופנית על הכושר האירובי והאנאירובי שלך. הנתונים של Effect Training מצטברים במהלך הפעילות. ככל שהפעילות ממשיכה, כך גדל הערך של Effect Training . הערך של Training Effect נקבע לפי פרטי פרופיל המשתמש והיסטוריית האימונים, הדופק, משך הפעילות והאינטנסיביות של הפעילות.

התכונה 'Training Effect אירובי' מתבססת על הדופק כדי למדוד כיצד האינטנסיביות המצטברת של אימון משפיעה על הכושר האירובי שלך, ולציין אם האימון שימר את רמת הכושר שלך או שיפר אותה. הערך המצטבר של צריכת חמצן עודפת במנוחה (EPOC (במהלך האימון ממופה לטווח של ערכים תוך התחשבות ברמת הכושר ובהרגלי האימון שלך. אימונים קבועים ברמת מאמץ מתונה או אימונים הכוללים מרווחים ארוכים יותר (למעלה מ -180 שניות) משפיעים בצורה חיובית על חילוף החומרים האירובי שלך, ולכן גורמים לשיפור בערך Effect Training האירובי.

התכונה 'Training Effect אנאירובי' מתבססת על הדופק והמהירות (או הכוח) כדי לקבוע כיצד אימון משפיע על היכולת שלך לתפקד בעצימות גבוהה מאוד. מתקבל ערך המבוסס על התרומה האנאירובית ל EPOC- ולסוג הפעילות. מרווחים חוזרים של10 עד 120 שניות ברמת אינטנסיביות גבוהה משפיעים באופן חיובי מאוד על היכולת האנאירובית, ולכן גורמים לשיפור בערך Effect Training האנאירובי.

אפשר להוסיף **השפעת אימון אירובי** ו-**השפעת אימון אנאירובי** כשדות נתונים לאחד ממסכי האימונים, כדי לעקוב אחר הנתונים שלך במהלך הפעילות .

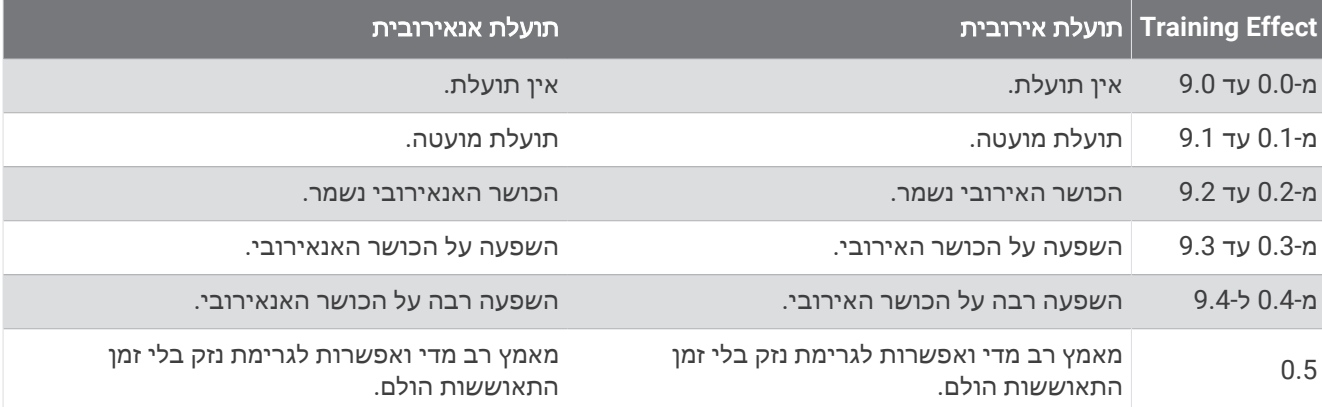

טכנולוגיית Effect Training מסופקת ונתמכת על-ידי .Ltd Technologies Firstbeat. מידע נוסף זמין באתר www firstheat.com

## השתנות דופק ורמת מתח

ההתקן מנתח את השתנות הדופק שלך בזמן שאינך נמצא בפעילות כדי להעריך את רמת המתח הכוללת. אימונים, פעילות גופנית , שינה, תזונה והמתח הכללי בחיי היומיום משפיעים על רמת המתח. רמת המתח נעה בין 0 ל -100 , כאשר 0 עד 25 זהו מצב מנוחה , 26 עד 50 זהו מתח נמוך, 51 עד 75 זהו מתח בינוני ואילו 76 עד 100 זהו מצב מתח גבוה. כאשר אתה יודע מהי רמת המתח שלך , קל יותר לזהות רגעים מתוחים במהלך היום. לקבלת התוצאות הטובות ביותר, לבש את ההתקן בזמן השינה.

ניתן לסנכרן את ההתקן עם חשבון Connect Garmin כדי לראות את רמת המתח לאורך כל היום, מגמות ארוכות טווח ופרטים נוספים .

#### שימוש בווידג'ט למדידת רמות המתח

<span id="page-22-0"></span>הווידג'ט למדידת רמות המתח מראה את רמת המתח הנוכחית שאתה שרוי בה וגרף של רמות המתח שלך בשעות האחרונות. הוא גם יכול להדריך אותך בתרגילי נשימה להרגעה.

- **1** בשעה שאתה יושב או נמצא בחוסר פעילות, בחר **UP** או **DOWN** כדי להציג את הווידג'ט למדידת רמות המתח .
	- **2** בחר **START** .
	- אם רמת המתח שלך נמוכה או בינונית, מופיע גרף שמציג את רמת המתח שלך בארבע השעות האחרונות. עצה**:** כדי להתחיל פעילות מנוחה מהגרף, בחר **START** > **DOWN** והזן משך זמן בדקות .
		- אם רמת המתח שלך נמצאת בטווח הגבוה, מופיעה הודעה המבקשת ממך להתחיל את פעילות המנוחה.
			- **3** בחר אפשרות:
			- הצג את גרף רמת המתח שלך.

הערה**:** פסים אנכיים כחולים מציינים פרקי זמן של מנוחה. פסים אנכיים צהובים מציינים פרקי זמן של מתח. פסים אנכיים אפורים מציינים פרקי זמן שבהם היית פעיל מדי מכדי למדוד את רמת המתח שלך .

- בחר כן כדי להתחיל את פעילות המנוחה והזן משך זמן בדקות .
- בחר לא כדי לעקוף את פעילות המנוחה והצג את גרף רמת המתח .

# **Body Battery**

ההתקן שלך מנתח את השתנות הדופק, רמת מתח, איכות שינה ונתוני פעילות כדי לקבוע את רמת ה-Battery Body הכללית שלך. כמו מד דלק במכונית, הוא מציין את כמות עתודת האנרגיה הזמינה. טווח רמת ה-Battery Body נע בין 0 ל -100 , כאשר0 עד 25 הוא עתודת אנרגיה נמוכה, 26 עד 50 הוא עתודת אנרגיה בינונית, 51 עד 75 הוא עתודת אנרגיה גבוהה ו -76 עד 100 הוא עתודת אנרגיה גבוהה מאוד .

באפשרותך לסנכרן את ההתקן שלך עם חשבון ה-Connect Garmin כדי להציג את רמת ה-Battery Body המעודכנת ביותר , מגמות לטווח ארוך ופרטים נוספים (טיפים [לקבלת](#page-24-0) נתוני מד אנרגיה *[Battery Body](#page-24-0)* [משופרים](#page-24-0), עמוד 21) .

# הצגת הווידג'ט Battery Body

<span id="page-23-0"></span>הווידג'ט Battery Body מראה את הרמה הנוכחית של Battery Body וגרף של רמת Battery Body בשעות האחרונות .

**1** בחר **UP** או **DOWN** כדי להציג את הווידג'ט Battery Body .

הערה**:** ייתכן שתצטרך להוסיף את הווידג'ט ללולאת הווידג'טים שלך (התאמה אישית של [לולאת](#page-28-0) הווידג*'*טים, עמוד 25) .

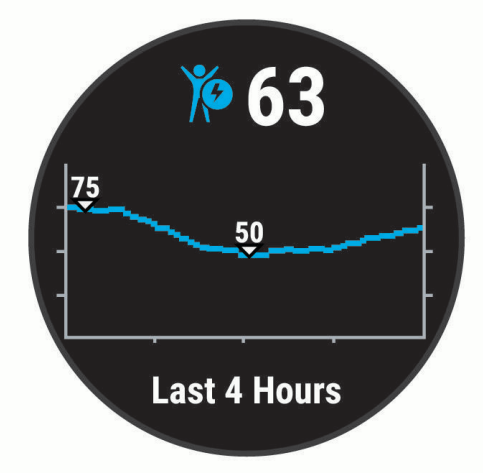

**2** בחר **START** כדי להציג גרף משולב של Battery Body ורמת המתח שלך .

פסים אנכיים כחולים מציינים פרקי זמן של מנוחה. פסים אנכיים כתומים מציינים פרקי זמן של מתח. פסים אנכיים אפורים מציינים פרקי זמן שבהם היית פעיל מדי מכדי למדוד את רמת המתח שלך.

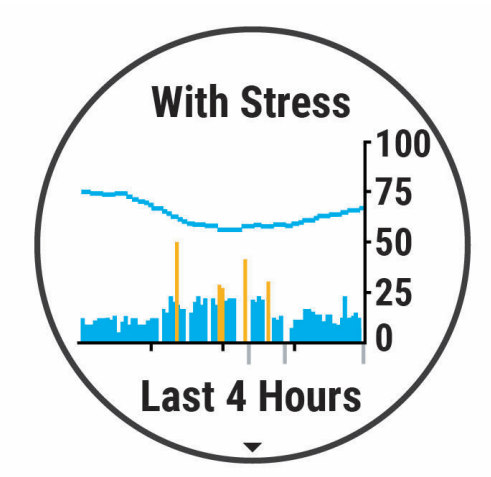

**3** בחר **DOWN** כדי להציג את נתוני Battery Body שלך מאז חצות .

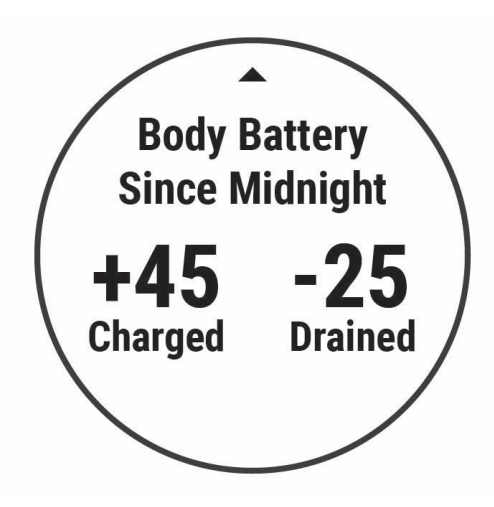

### טיפים לקבלת נתוני מד אנרגיה Battery Body משופרים

- <span id="page-24-0"></span>• הרמה של מד האנרגיה Battery Body מתעדכנת בעת סנכרון ההתקן עם חשבון Connect Garmin שלך .
	- לקבלת תוצאות מדויקות יותר, לבש את ההתקן במהלך השינה.
		- מנוחה ושינה טובה טוענות את מד האנרגיה Battery Body .
	- פעילות מאומצת, מתח רב ושינה גרועה עלולים לרוקן את מד האנרגיה Battery Body .
	- לצריכת מזון ולממריצים כגון קפאין אין שום השפעה על מד האנרגיה Battery Body .

# היסטוריה

ההיסטוריה כוללת נתוני זמן, מרחק, קלוריות, קצב או מהירות ממוצעים, הקפות ונתונים אופציונליים של חיישן . הערה**:** כאשר זיכרון המכשיר מתמלא, הנתונים הישנים ביותר נמחקים ובמקומם נשמרים חדשים .

#### היסטוריית שחייה

ההתקן שלך מאחסן את היסטוריית השחייה ופרטים עבור כל מרווח או הקפה. היסטוריית השחייה בבריכה מציגה את המרחק , את הזמן, את הקצב, את הקלוריות, את התנועות בכל בריכה, את קצב התנועות ואת ציון swolf . היסטוריית השחייה במים פתוחים מציגה את המרחק, את הזמן, את הקצב, את הקלוריות את מרחק התנועות ואת קצב התנועות.

## הצגת ההיסטוריה

ההיסטוריה מכילה פעילויות קודמות ששמרת בהתקן.

ההתקן כולל ווידג'ט היסטוריה המעניק גישה מהירה לנתוני הפעילות שלך (התאמה אישית של [לולאת](#page-28-0) הווידג*'*טים, עמוד 25) .

- **1** מפני השעון, לחץ לחיצה ארוכה על **UP** .
	- **2** בחר היסטוריה .
	- **3** בחר השבוע או השבועות הקודמים .
		- **4** בחר פעילות.
- **5** בחר **DOWN** כדי להציג פרטים נוספים לגבי הפעילות .

## מחיקת היסטוריה

- **1** מפני השעון, לחץ לחיצה ארוכה על **UP** .
	- **2** בחר היסטוריה > אפשרויות .
		- **3** בחר אפשרות:
- בחר מחק כל הפעילויות כדי למחוק את כל הפעילויות מההיסטוריה .
- בחר איפוס סה**"**כים כדי למחוק את כל ערכי המרחק והזמן הכוללים . הערה**:** פעילויות שנשמרו אינן נמחקות .

# הצגת סיכומי נתונים כוללים

ניתן להציג את נתוני המרחק והזמן המצטברים שנשמרו בהתקן.

- **1** מפני השעון, לחץ לחיצה ארוכה על **UP** .
	- **2** בחר היסטוריה > סה**"**כ .
	- **3** במידת הצורך, בחר פעילות.
- **4** בחר אפשרות להציג סיכומי נתונים לפי שבוע או לפי חודש.

## ניהול נתונים

ה**ערה:** ההתקן אינו תואם ל-swindows° בגרסאות 95, 98, Me, ל-Windows NT° ול-Mac<sup>®</sup> OS 10.3 וגרסאות קודמות יותר.

#### מחיקת קבצים

#### הודעה

<span id="page-25-0"></span>אם אינך יודע מהי מטרת הקובץ, אל תמחק אותו. זיכרון ההתקן מכיל קובצי מערכת חשובים שאין למחוק.

- **1** פתח את הכונן או את אמצעי האחסון **Garmin** .
- **2** במקרה הצורך, פתח תיקייה או אמצעי אחסון.
	- **3** בחר קובץ.
	- **4** הקש על מחק במקלדת .

R הערה**:** אם אתה משתמש במחשב Apple , עליך לרוקן את תיקיית פח האשפה כדי להסיר את הקבצים לגמרי .

#### ניתוק כבל ה USB-

אם ההתקן שברשותך למחובר למחשב ככונן או כאמצעי אחסון נשלפים, עליך לנתק אותו באופן בטוח מהמחשב כדי למנוע אובדן נתונים. אם ההתקן שברשותך למחובר למחשב Windows כהתקן נייד, אין צורך לנתקו באופן בטוח .

- **1** בצע פעולה:
- עבור מחשבי Windows, בחר בסמל **'**הוצאת חומרה באופן בטוח**'** במגש המערכת ובחר בהתקן שברשותך .
	- במחשבי Apple, בחר את ההתקן ובחר קובץ > הוצא .
		- **2** נתק את הכבל מהמחשב.

# **Garmin Connect**

חשבון Connect Garmin שלך מעניק לך כלים למעקב אחר השחייה שלך ואחסון הנתונים, ניתוח נתוני הפעילות והורדת עדכוני תוכנה. ניתן להתאים אישית את הגדרות ההתקן, כולל פרצופי שעון, ווידג'טים גלויים, אימונים ועוד אפשרויות רבות .

#### סנכרון הנתונים בעזרת היישום Connect Garmin

ההתקן מסנכרן מעת לעת נתונים עם היישום Connect Garmin באופן אוטומטי. ניתן גם לסנכרן את הנתונים באופן ידני בכל עת .

- **1** מקם את ההתקן בטווח 3 מטרים ( 10 רגל) מהטלפון החכם.
- **2** מכל מסך, לחץ לחיצה ארוכה על **LIGHT** כדי להציג את תפריט הפקדים .
	- $\Omega$ <sub>1</sub>  $\Omega$ <sub>3</sub>
	- **4** תוכל לראות את הנתונים העדכניים שלך ביישום Connect Garmin .

#### שימוש ב-Connect Garmin במחשב שלך

היישום <sup>"</sup>Garmin Express מחבר את ההתקן אל חשבון Garmin Connect שלך באמצעות מחשב. באפשרותך להשתמש ביישום Express Garmin להעלאת נתוני הפעילות שלך לחשבון Connect Garmin ולשליחת נתונים, כמו אימונים ותוכניות אימונים , מהאתר של Connect Garmin להתקן .

- **1** ניתן לחבר את ההתקן למחשב באמצעות כבל ה .USB-
	- **2** עבור לכתובת [express/com.garmin.www](http://www.garmin.com/express) .
		- **3** הורד והתקן את היישום Express Garmin .
- **4** פתח את היישום Express Garmin ובחר **Device Add** .
	- **5** בצע את ההוראות שעל המסך.

# התאמה אישית של ההתקן

### הגדרת פרופיל המשתמש שלך

ניתן לעדכן את הגדרות הגובה, המשקל, שנת הלידה, המגדר ו[הדופק](#page-19-0) המרבי (*הגדרת הדופק המרבי*, עמוד 16). ההתקן משתמש במידע הזה כדי לחשב את נתוני האימון .

- **1** מפני השעון, לחץ לחיצה ארוכה על **UP** .
	- **2** בחר > פרופיל משתמש .
		- **3** בחר אפשרות.

# אפשרויות פעילות

<span id="page-26-0"></span>אפשרויות פעילות הן אוסף של הגדרות המשפרות את ההתקן באופן אופטימלי לפי אופן השימוש שלך. לדוגמה, ההגדרות ומסכי הנתונים בעת ריצה שונים מאלו המופיעים בעת רכיבה על אופניים.

כאשר אתה משתמש בפעילות ומשנה הגדרות כגון שדות נתונים או התראות, השינויים נשמרים באופן אוטומטי כחלק מהפעילות.

#### התאמה אישית של אפשרויות השחייה

ניתן להתאים אישית את ההגדרות, שדות הנתונים ועוד עבור פעילות שחייה.

- **1** מפני השעון, בחר **START** .
	- **2** בחר פעילות שחייה.
		- **3** בחר אפשרויות .
			- **4** בחר אפשרות:

הערה**:** לא כל האפשרויות זמינות עבור כל הפעילויות .

- בחר אימונים כדי לבצע, להציג או לערוך אימון (מעקב אחר אימון שחייה בבריכה, [עמוד](#page-8-0) 5) .
- בחר מסכי נתונים כדי להתאים אישית את מסכי הנתונים ושדות הנתונים (התאמה אישית של שדות נתונים, [עמוד](#page-27-0) 24) .
	- בחר התראות חיבור כדי להתאים אישית את התראות האימון (הגדרת התראה חוזרת, [עמוד](#page-27-0) 24) .
	- בחר גודל בריכה כדי לבחור גודל או הזן גודל בריכה מותאם אישית (הגדרת גודל הבריכה, [עמוד](#page-27-0) 24) .
- בחר זיהוי תנועות כדי להפעיל את ההתקן כך שהוא יזהה באופן אוטומטי את תנועות השחייה במהלך שחייה בבריכה .
- בחר **ספירה לאחור** כדי להתחיל בפעילות השחייה עם ספירה לאחור של שלוש שניות (*הגדרת [התחלת](#page-27-0) ספירה לאחור,* [עמוד](#page-27-0) 24) .
- בחר **מנוחה [אוטומטית](#page-7-0)** כדי לאפשר להתקן לזהות באופן אוטומטי מתי אתה נח וליצור מרווח מנוחה (*מנוחה אוטומטית,* [עמוד](#page-7-0) 4) .
	- בחר הקפות כדי להגדיר כיצד נקבעות ההקפות (סימון [הקפות](#page-27-0) לפי מרחק, עמוד 24) .
	- בחר **GPS** כדי להשבית את ה GPS-) אימון [במקום](#page-11-0) סגור, עמוד 8) או לשנות את הגדרת הלוויין (שינוי [הגדרת](#page-28-0) *[GPS](#page-28-0)* [,](#page-28-0) [עמוד](#page-28-0) 25) .

כל השינויים נשמרים בפעילות השחייה.

#### התאמה אישית של אפשרויות הפעילות

ניתן להתאים אישית את ההגדרות, שדות הנתונים ועוד עבור פעילות מסוימת.

- **1** מפני השעון, בחר **START** .
	- **2** בחר ריצה, אופניים, או אירובי .
		- **3** בחר אפשרויות .
			- **4** בחר אפשרות:
- בחר מסכי נתונים כדי להתאים אישית את מסכי הנתונים ושדות הנתונים (התאמה אישית של שדות נתונים, [עמוד](#page-27-0) 24) .
	- בחר הקפות כדי להגדיר כיצד נקבעות ההקפות (סימון [הקפות](#page-27-0) לפי מרחק, עמוד 24) .
	- בחר **Pause Auto** כדי לשנות את תזמון ההשהיה של שעון העצר של הפעילות (שימוש [בתכונה](#page-28-0) *[Pause Auto](#page-28-0) R* [,](#page-28-0) [עמוד](#page-28-0) 25) .
	- בחר **GPS** כדי להשבית את ה GPS-) אימון [במקום](#page-11-0) סגור, עמוד 8) או לשנות את הגדרת הלוויין (שינוי [הגדרת](#page-28-0) *[GPS](#page-28-0)* [,](#page-28-0) [עמוד](#page-28-0) 25) .

כל השינויים נשמרים בפעילות.

#### הגדרת התראה חוזרת

<span id="page-27-0"></span>התראה חוזרת מופיעה בכל פעם שההתקן מתעד ערך או מרווח שהגדרת-מראש. לדוגמה, תוכל להגדיר את ההתקן כך שיציג התראה כל 4 אורכים ( 100 מ' בבריכה של 25 מ').

- **1** מפני השעון, בחר **START** .
	- **2** בחר פעילות שחייה.
- **3** בחר אפשרויות > התראות חיבור > הוסף חדש .
	- **4** בחר זמן, מרחק, קצב או קצב תנועות .
		- **5** הפעל את ההתראה.
			- **6** בחר או הזן ערך.

הודעה תופיע בכל פעם שתגיע לערך ש[הגדרת](#page-31-0) עבור ההתראה. ההתקן גם מצפצף או רוטט אם צלילי השמע מופעלים (*הגדרת* צלילי [ההתקן](#page-31-0), עמוד 28) .

#### הגדרת גודל הבריכה

- **1** מפני השעון, בחר **START** < שחייה בבריכה > אפשרויות > גודל בריכה .
	- **2** בחר את גודל הבריכה או הזן גודל מותאם אישית.

#### הגדרת התחלת ספירה לאחור

תוכל להתאים אישית את פעילת השחייה בבריכה שלך כך שתתחיל עם ספירה לאחור של שלוש שניות.

#### מפני השעון, בחר **START** < שחייה בבריכה > אפשרויות > ספירה לאחור > מופעל .

עצה**:** לקבלת תוצאות מדויקות יותר של תזמון מרווחים עם התחלת ספירה לאחור, השתמש במקש LAP למרווחי מנוחה במקום בתכונה 'מנוחה אוטומטית '.

#### התאמה אישית של שדות נתונים

תוכל להתאים אישית את שדות הנתונים על סמך יעדי האימון או אביזרים אופציונליים. לדוגמה, תוכל להתאים אישית שדות הנתונים כך שיציג את קצב ההקפה ואת הדופק שלך.

- **1** בחר **START** ובחר פרופיל פעילות .
	- **2** בחר אפשרויות > מסכי נתונים .
		- **3** בחר דף.
	- **4** בחר שדה נתונים כדי לשנות אותו.

#### הפעלת מקש ההקפות

באפשרותך להתאים אישית את BACK כך שיפעל כמקש הקפה במהלך פעילויות מתוזמנות .

- **1** בחר **START** ובחר פרופיל פעילות .
- **2** בחר אפשרויות > הקפות > מקש הקפה .

מקש ההקפות ימשיך לפעול לכל אורך פרופיל הפעילות שנבחר עד שתכבה אותו.

#### סימון הקפות לפי מרחק

ניתן להגדיר את ההתקן כך שישתמש בתכונה Lap Auto R אשר מסמנת הקפה באופן אוטומטי בכל קילומטר או מייל. ניתן גם לסמן הקפות באופן ידני. תכונה זו שימושית להשוואת הביצועים שלך במהלך החלקים השונים של הפעילות .

- **1** מפני השעון, בחר **START** .
	- **2** בחר פעילות.
- **3** בחר אפשרויות > הקפות > **Lap Auto** .

בכל פעם שאתה משלים הקפה, הודעה מופיעה עם שעת ההקפה. ההתקן גם מצפצף או רוטט אם צלילי השמע מופעלים (*[הגדרת](#page-31-0)* צ*לילי [ההתקן](#page-31-0)*, עמוד 28). התכונה Auto Lap נשארת פעילה עבור פרופיל הפעילות שנבחר עד שתכבה אותה.

במידת הצורך, ניתן להתאים אישית את מסכי הנתונים כדי להציג נתוני הקפות נוספים (*התאמה אישית של שדות נתונים*, עמוד 24) .

# R שימוש בתכונה Pause Auto

<span id="page-28-0"></span>ניתן להשתמש בתכונה Pause Auto כדי להשהות את שעון העצר של הפעילות באופן אוטומטי כאשר אתה מפסיק לנוע. תכונה זו שימושית אם הפעילות שלך כוללת רמזורים אדומים או מקומות אחרים שעליך לעצור בהם .

הערה**:** ההתקן מפסיק לתעד את ההיסטוריה בעת עצירה או השהיה של שעון העצר .

- **1** מפני השעון, בחר **START** .
	- **2** בחר פעילות.

#### **3** בחר אפשרויות > **Pause Auto** < סף עצירה .

התכונה Pause Auto תישאר פעילה עבור הפעילות שנבחרה עד שתכבה אותה .

#### שינוי הגדרת GPS

כברירת מחדל, ההתקן משתמש ב-GPS כדי לאתר לוויינים. לקבלת מידע נוסף על GPS, בקר באתר www.garmin.com ./aboutGPS

- **1** מפני השעון, בחר **START** .
	- **2** בחר פעילות.
	- **3** בחר אפשרויות > **GPS** .
		- **4** בחר אפשרות:
- בחר **GPS** בלבד כדי להפעיל את מערכת הלוויין .GPS
- בחר **GLONASS + GPS**) מערכת לוויין רוסית) לקבלת מידע מדויק יותר אודות המיקום במצבים שהראות בשמיים אינה טובה .
- בחר **GALILEO + GPS**) מערכת לוויין של האיחוד האירופי) לקבלת מידע מדויק יותר אודות המיקום במצבים שהראות בשמיים אינה טובה .

הערה**:** השימוש ב GPS- ובלוויין אחר ביחד עלול לקצר את חיי הסוללה במהירות רבה יותר לעומת שימוש ב GPS- בלבד (*GPS* ומערכות לוויין אחרות, עמוד 25) .

#### GPS ומערכות לוויין אחרות

שימוש ב GPS- ובמערכת לוויין נוספת יחד מספק ביצועים משופרים בסביבות מאתגרות וזיהוי מהיר יותר של המיקום לעומת שימוש ב GPS- בלבד. עם זאת, שימוש במערכות מרובות יכול לקצר את חיי הסוללה במהירות רבה יותר לעומת שימוש ב GPS- בלבד.

ההתקן שלך יכול להשתמש במערכות ניווט לווייניות גלובליות (GNSS (אלה.

**GPS**: מערך לוויינים שנבנה על-ידי ארצות הברית .

**GLONASS**: מערך לוויינים שנבנה על-ידי רוסיה .

**GALILEO**: מערך לוויינים שנבנה על-ידי סוכנות החלל האירופית .

## התאמה אישית של לולאת הווידג'טים

ניתן לשנות את הסדר של הווידג'טים בלולאת הווידג'טים, להסיר ווידג'טים ולהוסיף ווידג'טים חדשים.

- **1** מפני השעון, לחץ לחיצה ארוכה על **UP** .
	- **2** בחר > ווידג**'**טים .
		- **3** בחר ווידג'ט.
		- **4** בחר אפשרות:
- בחר שינוי סדר כדי לשנות את המיקום של הווידג'ט בלולאת הווידג'טים .
	- בחר הסר כדי להסיר את הווידג'ט מלולאת הווידג'טים .
		- **5** בחר הוסף ווידג**'**טים .
			- **6** בחר ווידג'ט.

הווידג'ט מתווסף ללולאת הווידג'טים.

# הגדרות מעקב אחר פעילות

מפני השעון, לחץ לחיצה ממושכת על **UP** ובחר > מעקב פעילות .

מצב: לכיבוי התכונות של 'מעקב אחר פעילות '.

- <span id="page-29-0"></span>**התראת תזוזה**: להצגת הודעה ואת סרגל התנועה בפרצוף השעון הדיגיטלי ומסך הצעדים. ההתקן גם מצפצף או רוטט אם צלילי השמע מופעלים (*הגדרת צלילי [ההתקן](#page-31-0)*, עמוד 28).
- התראות יעד: להפעלה וכיבוי של התראות יעדים, או כיבוי התראות היעדים רק במהלך פעילויות. התראות יעדים מופיעות עבור יעד הצעדים היומי ויעד דקות האינטנסיביות השבועי .
- **IQ Move**: מאפשר להתקן שלך להפעיל ולשמור פעילות הליכה או ריצה מתוזמנת כאשר התכונה IQ Move מזהה דפוסי תנועה מוכרים .

#### כיבוי המעקב אחר הפעילות

כאשר אתה מכבה את המעקב אחר פעילות, אין תיעוד של הצעדים, דקות האינטנסיביות, מעקב השינה ואירועי IQ Move שלך . **1** מפני השעון, לחץ לחיצה ארוכה על **UP** .

**2** בחר > מעקב פעילות > מצב > כבוי .

### הגדרות פני השעון

ניתן להתאים אישית את תצוגת פני השעון על-ידי בחירת הפריסה וצבעי ההדגשה. בנוסף, ניתן להוריד פני שעון מותאמים אישית מחנות "Connect IQ.

#### התאמה אישית של פני השעון

ניתן להתאים אישית את המראה של פני השעון והמידע שמוצג בו.

- **1** מפני השעון, לחץ לחיצה ארוכה על **UP** .
	- **2** בחר פרצוף שעון .
- **3** בחר **UP** או **DOWN** כדי לצפות בתצוגה מקדימה של אפשרויות פני שעון .
	- **4** בחר **START** .
	- **5** בחר צבע הדגשה כדי לשנות את צבע ההדגשה (אופציונלי ).
		- **6** בחר החל .

#### הורדת תכונות של IQ Connect

כדי שתוכל להוריד תכונות מהיישום Connect IQ, עליך לשייך את התקן 2 Sarmin Swim לטלפון החכם (*שיור [הטלפון](#page-5-0) החכם* שלך [להתקן](#page-5-0) שלך, עמוד 2) .

- **1** מחנות היישומים בטלפון החכם שלך, התקן ופתח את היישום IQ Connect .
	- **2** במידת הצורך, בחר את ההתקן שלך.
		- **3** בחר תכונה של IQ Connect .
		- **4** בצע את ההוראות שעל המסך.

#### הורדת תכונות של IQ Connect באמצעות המחשב

- **1** חבר את ההתקן למחשב באמצעות כבל .USB
- **2** עבור אל הכתובת [com.garmin.apps,](http://apps.garmin.com) והיכנס .
	- **3** בחר תכונה של IQ Connect והורד אותה .
		- **4** בצע את ההוראות שעל המסך.

### הגדרות מערכת

לחץ לחיצה ממושכת על **UP** ובחר > מערכת .

**שפה**: להגדרת השפה המוצגת בהתקן.

שעה: כוונון הגדרות הזמן (הגדרות זמן, עמוד 27) .

תאורה אחורית: כוונון הגדרות תאורה אחורית (שינוי הגדרות תאורה אחורית, עמוד 27) .

צלילים: הגדרת צלילי [ההתקן](#page-31-0), כגון צלילי מקשים, התראות ורטט (*הגדרת צלילי ההתקן*, עמוד 28).

- <span id="page-30-0"></span>נא לא להפריע: הפעלה או כיבוי של מצב נא לא להפריע. ניתן להשתמש באפשרות במהלך שינה כדי להפעיל את מצב 'נא לא להפריע' באופן אוטומטי במהלך שעות השינה הרגילות שלך. ניתן להגדיר את שעות השינה הרגילות שלך בחשבון Garmin Connect) שימוש במצב *'*נא לא [להפריע](#page-13-0)*'*, עמוד 10) .
- <mark>נעילה אוטומטית</mark>: מאפשרת לך לנעול את ההתקן באופן אוטומטי כדי למנוע לחיצות על מקשים בטעות (*נעילה [וביטול](#page-31-0) נעילה של* [ההתקן](#page-31-0), עמוד 28) .
	- העדפת קצב**/**מהירות: הגדרת ההתקן להצגת המהירות או הקצב של הריצה, של הרכיבה או של פעילויות אחרות. העדפה זו משפיעה על כמה מאפשרויות האימון, על ההיסטוריה ועל ההתראות (*הצגת הקצב או [המהירות](#page-31-0),* עמוד 28).

יחידות: הגדרת יחידות המידה בהן נעשה שימוש בהתקן (שינוי יחידות המידה, [עמוד](#page-31-0) 28) .

עדכון תוכנה: בעזרת אפשרות זו ניתן להתקין עדכוני תוכנה באמצעות Express Garmin או היישום Connect Garmin) [עדכון](#page-36-0) התוכנה [באמצעות](#page-36-0) היישום *[Connect Garmin](#page-36-0)*, [עמוד](#page-36-0) 33) .

איפוס: אפשרות לאפס את נתוני המשתמש ואת ההגדרות (איפוס כל הגדרות ברירת [המחדל](#page-37-0), עמוד 34) .

#### הגדרות זמן

מפני השעון, לחץ לחיצה ארוכה על UP, ובחר > מערכת > שעה .

תבנית שעה: הגדרת ההתקן להצגת השעה בתבנית של 12 שעות או 24 שעות.

הגדר שעה: אפשרות להגדיר את השעה באופן ידני או אוטומטי על סמך ההתקן הנייד המשויך או מיקום ה .GPS-

סנכרן עם **GPS**: הגדרה זו מאפשרת לך לסנכרן את השעה באופן ידני בעת שינוי אזורי זמן, או להתחשב במעבר לשעון קיץ .

#### אזורי זמן

בכל פעם שאתה מפעיל את ההתקן ומקבל אותות לוויין או מסנכרן אם הטלפון החכם, ההתקן מזהה את אזור הזמן שלך ואת השעה הנוכחית באופן אוטומטי.

#### שינוי הגדרות תאורה אחורית

- **1** מפני השעון, לחץ לחיצה ארוכה על **UP** .
	- **2** בחר > מערכת > תאורה אחורית .
		- **3** בחר אפשרות:
		- בחר בזמן פעילות .
		- בחר לא בזמן פעילות .
			- **4** בחר אפשרות:
- בחר מקשים להדלקת התאורה האחורית ללחיצות מקשים .
- בחר התראות חיבור להדלקת התאורה האחורית עבור התראות .
- בחר מחווה כדי להפעיל את התאורה האחורית כאשר אתה מרים את הזרוע שלך ומפנה אותה כדי להביט בידך .
	- בחר זמן קצוב כדי להגדיר את משך הזמן שיעבור עד שהתאורה האחורית תכבה .

## הגדרת צלילי ההתקן

<span id="page-31-0"></span>ניתן להגדיר את ההתקן כך שישמיע צליל או ירטוט כאשר נבחרים מקשים או כאשר מופעלת התראה.

- **1** מפני השעון, לחץ לחיצה ארוכה על **UP** .
	- **2** בחר > מערכת > צלילים .
		- **3** בחר אפשרות:
- בחר צלילי מקשים כדי להפעיל ולהשבית את צלילי המקשים .
	- בחר צלילי התראהכדי להפעיל את הגדרות צלילי ההתראה .
		- בחר רטט כדי להפעיל ולהשבית את הרטט של ההתקן .
		- בחר רטט מקשים כדי להפעיל רטט בעת בחירת מקש .

### נעילה וביטול נעילה של ההתקן

תוכל להפעיל את האפשרות נעילה אוטומטית כדי לנעול את ההתקן באופן אוטומטי כדי למנוע לחיצות על מקשים בטעות .

- **1** מפני השעון, לחץ לחיצה ארוכה על **UP** .
- **2** בחר > מערכת > נעילה אוטומטית .
	- **3** בחר אפשרות.
- **4** לחץ לחיצה ארוכה על מקש כלשהו לביטול נעילת ההתקן.

#### הצגת הקצב או המהירות

באפשרותך לשנות את סוג המידע שמופיע בסיכום ובהיסטוריה של הפעילות שלך.

- **1** מפני השעון, לחץ לחיצה ארוכה על **UP** .
- **2** בחר > מערכת > תבנית > העדפת קצב**/**מהירות .
	- **3** בחר פעילות.

#### שינוי יחידות המידה

ניתן להתאים אישית את יחידות המידה של המרחק.

- **1** מפני השעון, לחץ לחיצה ארוכה על **UP** .
	- **2** בחר > מערכת > יחידות .
	- **3** בחר אימפריאלי או השיטה המטרית .

#### שעון

#### הגדרת שעה באופן ידני

- **1** מפני השעון, לחץ לחיצה ארוכה על **UP** .
- **2** בחר > מערכת > שעה > הגדר שעה > ידני .
	- **3** בחר שעה, והזן את השעה ביום .

#### סנכרון השעה עם GPS

בכל פעם שאתה מפעיל את ההתקן ומקבל אותות לוויין, ההתקן מזהה את אזורי הזמן שלך ואת השעה הנוכחית באופן אוטומטי . בנוסף, ניתן לסנכרן את השעה עם GPS באופן ידני בעת החלפת אזורי זמן, ולהתחשב במעבר לשעון קיץ.

- **1** מפני השעון, לחץ לחיצה ארוכה על **UP** .
- **2** בחר > מערכת > שעה > סנכרן עם **GPS** .
- **3** המתן בזמן שההתקן מאתר לוויינים (השגת אותות [לוויין](#page-37-0), עמוד 34) .

#### הגדרת שעון מעורר

<span id="page-32-0"></span>ניתן להגדיר מספר התראות. ניתן להגדיר כל התראה להשמעת צליל יחיד או להשמעה חוזרת באופן סדיר.

- **1** מפני השעון, לחץ לחיצה ארוכה על **UP** .
	- **2** בחר שעון מעורר > הוסף התראה .
	- **3** בחר שעה והזן את שעת ההתראה .
- **4** בחר חזרה, ובחר את זמני ההשמעה החוזרת של ההתראה (אופציונלי ).
	- **5** בחר צלילים ולאחר מכן בחר סוג התראה (אופציונלי ).
- **6** בחר תאורה אחורית > מופעל כדי להפעיל את התאורה האחורית ביחד עם ההתראה .
	- **7** בחר תווית, ובחר תיאור עבור ההתראה (אופציונלי ).

#### מחיקת התראה

- **1** מפני השעון, לחץ לחיצה ארוכה על **UP** .
	- **2** בחר שעון מעורר .
		- **3** בחר התראה.
			- **4** בחר מחק .

#### הפעלת טיימר ספירה לאחור

- **1** מכל מסך שהוא, לחץ לחיצה ארוכה על **LIGHT** .
	- **2** בחר טיימר .
	- **3** הזן את השעה.
- **4** במידת הצורך, בחר הפעל מחדש > מופעל כדי להפעיל את הטיימר מחדש באופן אוטומטי לאחר שתוקפו פג .
	- **5** במידת הצורך, בחר צלילים ולאחר מכן בחר סוג התראה .
		- **6** בחר התחל שעון עצר .

#### שימוש בשעון העצר

- **1** מכל מסך שהוא, לחץ לחיצה ארוכה על **LIGHT** .
	- **2** בחר שעון עצר .
	- **3** בחר **START** כדי להפעיל את שעון העצר .
- **4** בחר **LAP** כדי להפעיל מחדש את שעון העצר של ההקפה .

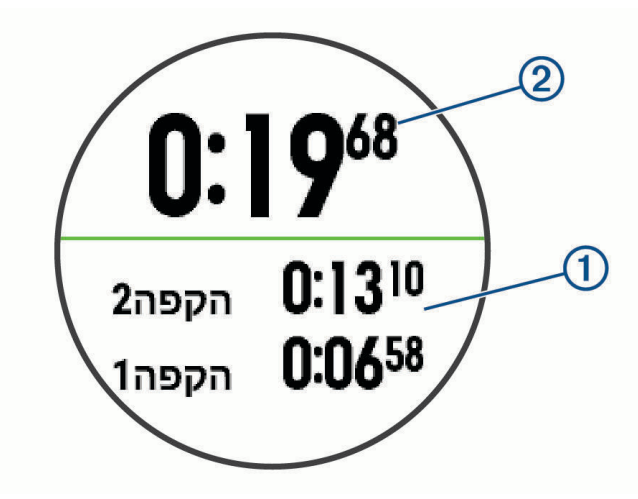

הזמן הכולל של שעון העצר  $\left( 2\right)$ ממשיך להתקדם.

- **5** בחר **START** כדי לעצור את שני הטיימרים .
	- **6** בחר אפשרות.
- **7** שמור את הזמן שתועד כפעילות בהיסטוריה שלך (אופציונלי).

# פרטי ההתקן

# טעינת ההתקן

#### אזהרה $\triangle$

<span id="page-33-0"></span>התקן זה מכיל סוללת ליתיום-יון. עיין במדריך *מידע חשוב אודות הבטיחות והמוצר* שבאריזת המוצר, לקבלת אזהרות לגבי המוצר ומידע חשוב אחר .

#### הודעה

כדי למנוע קורוזיה, נקה ויבש היטב את המגעים ואת האזור שמסביבם לפני הטעינה או החיבור למחשב. עיין בהוראות הניקוי .

**1** חבר את הקצה הקטן של כבל ה USB- ליציאת הטעינה בהתקן.

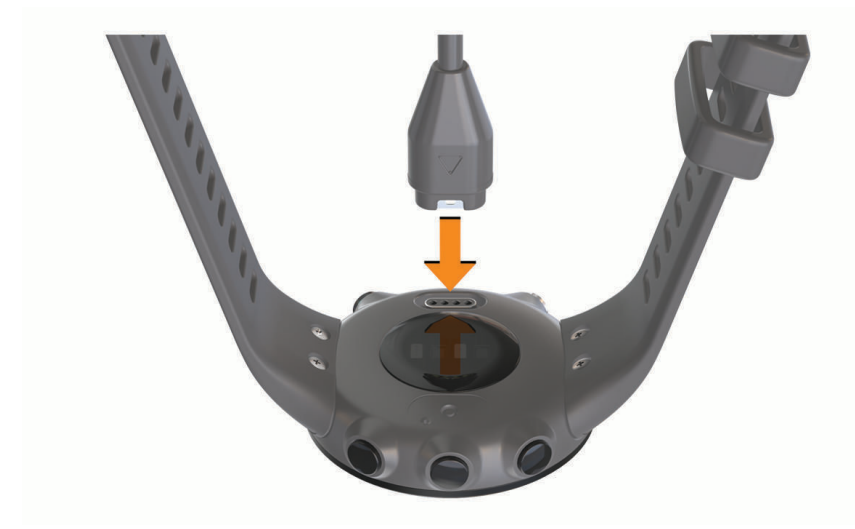

- **2** חבר את הקצה הגדול יותר של כבל ה USB- ליציאת טעינה של .USB
	- **3** המתן עד לטעינה מלאה של ההתקן.

#### עצות לטעינת ההתקן

- **1** חבר את המטען בבטחה להתקן כדי לטעון אותו באמצעות כבל ה USB-) טעינת ההתקן, עמוד 30) . באפשרותך לטעון את ההתקן על-די חיבור כבל ה USB- אל מתאם AC המאושר על-ידי Garmin אל שקע סטנדרטי בקיר או
	- **2** הסר את המטען מההתקן לאחר שרמת טעינת הסוללה מגיעה ל -100%.

יציאת USB במחשב. טעינת סוללה ריקה נמשכת עד שעתיים .

## ענידת ההתקן

• לבש את ההתקן מעל עצם פרק כף היד.

<span id="page-34-0"></span>הערה**:** ההתקן צריך להיות צמוד אבל נוח. לקבלת קריאות דופק מדויקות יותר, ודא שההתקן לא זז בזמן השחייה או האימון .

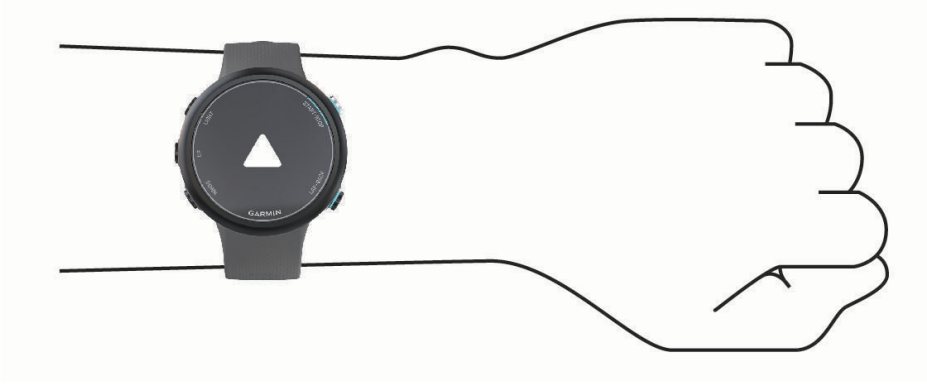

הערה**:** החיישן האופטי נמצא בגב ההתקן .

- ראה *עצות לנתוני דופק לא סדיר*, [עמוד](#page-17-0) 14 לקבלת מידע נוסף אודות צמיד חיישן הדופק.
	- למידע נוסף על דיוק, עבור אל garmin.com/ataccuracy.
- למידע נוסף על על ענידת ההתקן והטיפול בו, עבור לכתובת [fitandcare/com.garmin.www](http://www.garmin.com/fitandcare) .

# טיפול בהתקן

#### הודעה

טפל בהתקן בעדינות ומנע זעזועים כדי להאריך את חיי המוצר.

שטוף את ההתקן ביסודיות במים מתוקים לאחר חשיפה למים המכילים כלור או מלח.

אין להשתמש בחפצים חדים לניקוי ההתקן.

```
הימנע משימוש בחומרים כימיים, בחומרים מסיסים ובחומרים דוחי חרקים העלולים להסב נזק לרכיבי הפלסטיק ולציפוי.
```
תמיד לאחר ניקוי, נגב את ההתקן עד שיתייבש.

אין לאחסן את ההתקן במקום שבו הוא עלול להיחשף לזמן ממושך לטמפרטורות קיצוניות, שכן הדבר עלול לגרום לנזק בלתי הפיך.

#### ניקוי ההתקן

**1** נגב את ההתקן במטלית ועליה כמות קטנה של חומר ניקוי עדין.

**2** נגב את ההתקן לייבוש.

לאחר הניקוי, המתן עד שההתקן יתייבש לגמרי.

עצה**:** למידע נוסף, בקר באתר [fitandcare/com.garmin.www .](http://www.garmin.com/fitandcare)

### החלפת הרצועות

ניתן להחליף את הרצועות 2 Garmin Swim חדשות.

**1** שחרר את הברגים באמצעות מברג.

<span id="page-35-0"></span>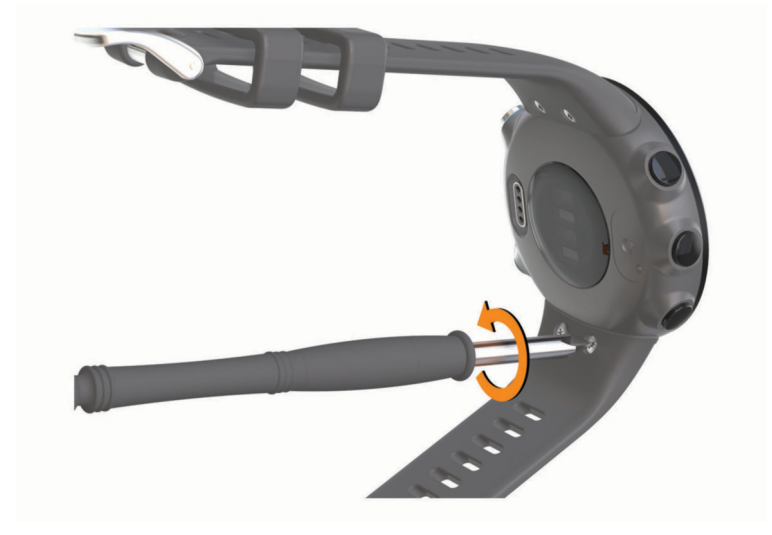

- **2** הוצא את הברגים.
- **3** הסר בעדינות את הרצועות.
- **4** הרכב את הרצועות החדשות.
- **5** החזר את הברגים למקומם באמצעות מברג.

#### מפרטים

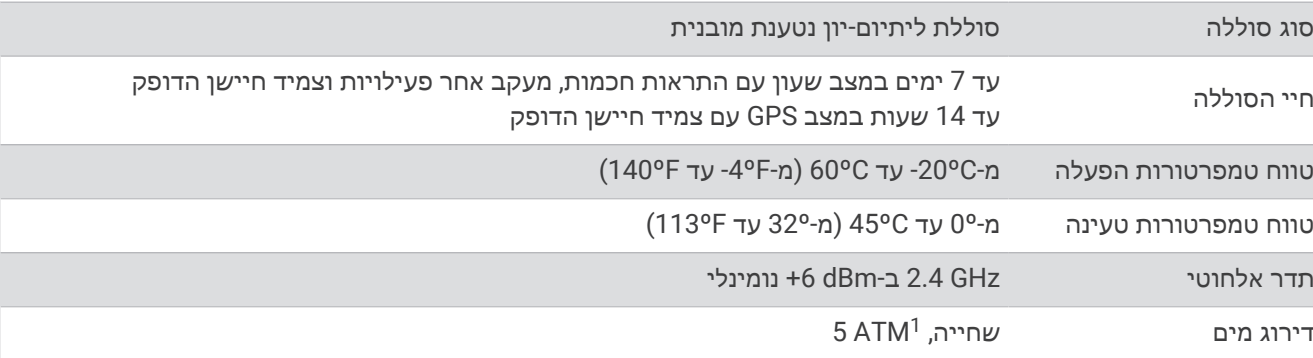

### הצגת פרטי התקן

ניתן להציג את פרטי המכשיר, כגון מזהה היחידה, גרסת התוכנה, פרטי התקינה והסכם הרישיון.

- **1** מפני השעון, לחץ לחיצה ארוכה על **UP** .
	- **2** בחר > אודות .

<sup>1 –</sup> ההתקן יעמוד בלחץ שווה ערך לשהות בעומק 50 מטרים. לקבלת מידע נוסף, בקר באתר www.garmin.com/waterrating.

# פתרון בעיות

# עדכוני מוצרים

<span id="page-36-0"></span>במחשב, התקן את [express/com.garmin.www](http://www.garmin.com/express) (Express Garmin(. בטלפון החכם, התקן את היישום Connect Garmin . דבר זה יספק גישה קלה לשירותים אלו עבור התקני Garmin .

- עדכוני תוכנה
- מתבצעת העלאה של הנתונים אל Connect Garmin
	- רישום מוצר

#### עדכון התוכנה באמצעות היישום Connect Garmin

לפני שתוכל לעדכן את תוכנת ההתקן באמצעות היישום Connect Garmin, דרוש לך חשבון Connect Garmin ועליך לשייך את ההתקן לטלפון חכם תואם (*שיור [הטלפון](#page-5-0) החכם שלר להתקן שלר*, עמוד 2).

סנכרן את ההתקן עם היישום Connect Garmin) [סנכרון](#page-13-0) נתונים ידני עם *[Connect Garmin](#page-13-0)*, [עמוד](#page-13-0) 10) .

כאשר תוכנה חדשה הופכת לזמינה, היישום Connect Garmin שולח באופן אוטומטי את העדכון להתקן שלך. העדכון מוחל כאשר אינך עושה שימוש פעיל בהתקן. כשהעדכון יושלם, תתבצע הפעלה מחדש של ההתקן .

#### הגדרת Express Garmin

- **1** חבר את ההתקן למחשב באמצעות כבל .USB
- **2** עבור לכתובת [express/com.garmin.www](http://www.garmin.com/express) .
	- **3** פעל בהתאם להוראות המוצגות על המסך.

#### עדכון התוכנה באמצעות Express Garmin

כדי שתוכל לעדכן את תוכנת ההתקן, דרוש לך חשבון Connect Garmin, ועליך להוריד את היישום Express Garmin .

**1** ניתן לחבר את ההתקן למחשב באמצעות כבל ה .USB-

כאשר יש תוכנה חדשה זמינה, Express Garmin שולח אותה להתקן שלך .

- **2** בצע את ההוראות שעל המסך.
- **3** אל תנתק את ההתקן מהמחשב בזמן תהליך העדכון.

# קבלת מידע נוסף

- לקבלת מדריכים, מאמרים ועדכוני תוכנה נוספים, עבור לכתובת [com.garmin.support](http://support.garmin.com) .
- כדי לקבל מידע על אביזרים אופציונליים ועל חלקי חילוף, עבור לכתובת [com.garmin.buy](http://buy.garmin.com) או פנה לספק Garmin שלך .

# מעקב אחר פעילויות

למידע נוסף על דיוק מעקב אחר פעילויות, עבור אל garmin.com/ataccuracy.

#### ספירת הצעדים היומית שלי אינה מוצגת

ספירת הצעדים היומית מתאפסת כל לילה בחצות.

אם במקום ספירת הצעדים שלך מופיעים מקפים, אפשר להתקן לקלוט אותות לווין ולהגדיר את השעה באופן אוטומטי.

#### נראה שספירת הצעדים שלי אינה מדויקת

אם נדמה לך כי ספירת הצעדים מדויקת, נסה את העצות הבאות.

- לבש את ההתקן על פרק כף היד הלא דומיננטית.
- שא את ההתקן בכיס כאשר אתה דוחף עגלת טיולון או מכסחת דשא.
- שא את ההתקן בכיס כאשר נעשה שימוש בידיים או בזרועות בלבד בפעילות.

הערה**:** ייתכן שההתקן יפרש תנועות חוזרות מסוימות, כגון שטיפת כלים, קיפול כביסה או מחיאת כפיים, כצעדים .

# אין התאמה בספירת הצעדים בין ההתקן ולחשבון Connect Garmin

ספירת הצעדים בחשבון Connect Garmin מתעדכנת בעת סנכרון ההתקן .

- **1** בחר אפשרות:
- <span id="page-37-0"></span>• סנכרן את ספירת הצעדים עם היישום Connect Garmin) [שימוש](#page-25-0) <sup>ב</sup>*-[Connect Garmin](#page-25-0)* במחשב שלך, [עמוד](#page-25-0) 22 ).
- סנכרן את ספירת הצעדים עם היישום Connect Garmin) [סנכרון](#page-13-0) נתונים ידני עם *[Connect Garmin](#page-13-0)*, [עמוד](#page-13-0) 10 ).
	- **2** המתן בזמן שההתקן מסנכרן את הנתונים.

הסנכרון יכול להימשך כמה דקות.

הערה**:** רענון של היישום Connect Garmin או של היישום Connect Garmin אינו גורם לסנכרון הנתונים או לעדכון ספירת הצעדים .

#### דקות האינטנסיביות מהבהבות

כאשר אתה מתאמן ברמת אינטנסיביות המתקרבת ליעד דקות האינטנסיביות שלך, דקות האינטנסיביות מהבהבות. התאמן למשך 10 דקות ברציפות לפחות ברמת אינטנסיביות מתונה או גבוהה.

# השגת אותות לוויין

ייתכן שלהתקן יידרש קו ראייה ישיר לשמיים, ללא מכשולים, לקבלת אותות לוויין. השעה והתאריך מכוונים באופן אוטומטי לפי מיקום ה .GPS-

עצה**:** לקבלת מידע נוסף על GPS , בקר באתר [aboutGPS/com.garmin.www .](http://www.garmin.com/aboutGPS)

**1** צא החוצה לשטח פתוח.

הפנה את חזית ההתקן כלפי השמיים.

**2** המתן בזמן שההתקן מאתר לוויינים.

תהליך איתור אותות לוויין עשוי להימשך 30-60 שניות.

### שיפור קליטת לוויין GPS

- הקפד לסנכרן לעתים קרובות את ההתקן עם חשבון Connect Garmin :
- חבר את ההתקן למחשב באמצעות כבל USB והיישום Express Garmin .
- סנכרן את ההתקן עם היישום Connect Garmin באמצעות טלפון חכם שתואם ל-Bluetooth .

בזמן שאתה מחובר לחשבון Connect Garmin, ההתקן מוריד נתוני לוויין שהצטברו במשך כמה ימים כדי שיוכל לאתר אותות לוויין במהירות .

- צא עם ההתקן החוצה לאזור פתוח, הרחק מעצים ומבניינים גבוהים.
	- הישאר במקומך למשך כמה דקות.

# הפעלה מחדש של ההתקן

אם ההתקן מפסיק להגיב, ייתכן שעליך להפעיל אותו מחדש.

הערה**:** הפעלה מחדש של ההתקן עלולה לגרום למחיקה של הנתונים או ההגדרות שלך .

- **1** לחץ על **LIGHT** במשך 15 שניות .
	- ההתקן יכבה.
- **2** לחץ על **LIGHT** במשך שנייה אחת כדי להפעיל את ההתקן .

# איפוס כל הגדרות ברירת המחדל

הערה**:** פעולה זו מוחקת את כל המידע שהוזן על-ידי המשתמש ואת היסטוריית הפעילויות .

- **1** מפני השעון, לחץ לחיצה ארוכה על **UP** .
	- **2** בחר > מערכת > איפוס .
		- **3** בחר אפשרות:
- כדי לאפס את כל הגדרות ההתקן לערכי ברירת המחדל של היצרן ולשמור את כל פרטי הפעילות, בחר איפוס הגדרות .
	- כדי למחוק את כל הפעילויות מההיסטוריה, בחר מחק הכל .

# ההתקן שלי בשפה לא נכונה

- **1** מפני השעון, לחץ לחיצה ארוכה על **UP** .
- **2** גלול למטה לפריט הלפני אחרון ברשימה ובחר אותו.
	- **3** בחר את פריט הראשון ברשימה.
		- **4** בחר את השפה הרצויה.

# האם הטלפון החכם שלי תואם להתקן?

<span id="page-38-0"></span>התקן 2 Swim Garmin תואם לטלפונים חכמים המשתמשים בטכנולוגיית Bluetooth .

למידע על תאימות, עבור אל [ble/com.garmin.www .](http://www.garmin.com/ble)

# הטלפון אינו מתחבר להתקן

אם הטלפון לא מתחבר להתקן, תוכל לנסות את העצות הבאות.

- כבה את הטלפון החכם וההתקן, והפעל אותם שוב בחזרה.
	- הפעל את טכנולוגיית Bluetooth בטלפון החכם .
	- עדכן את היישום Connect Garmin לגרסה האחרונה .
- הסר את ההתקן שלך מהיישום Connect Garmin ומההגדרות של Bluetooth בטלפון החכם שלך, כדי לבצע שוב את תהליך השיוך .
- אם קנית טלפון חכם חדש, הסר את ההתקן שלך מהיישום Connect Garmin בטלפון החכם שבכוונתך להפסיק להשתמש בו .
	- קרב את הטלפון החכם למרחק של עד 10 מ' (33 רגל) מההתקן.
- בטלפון החכם, פתח את היישום Connect Garmin, בחר או , ובחרהתקני **Garmin** < הוסף התקן כדי להיכנס למצב שיוך .
	- בהתקן שלך, בחר **UP** < < טלפון > שייך את הטלפון .

# האם ניתן להשתמש בפעילות אירובית בחוץ?

ניתן להשתמש בפעילות אירובית ולהפעיל את ה GPS- עבור פעילות בחוץ.

- **1** בחר **START** < אירובי > אפשרויות > **GPS** .
	- **2** בחר אפשרות.
- **3** צא החוצה והמתן בזמן שההתקן מאתר לוויינים.
- **4** בחר **START** כדי להפעיל את שעון העצר של הפעילות .

ה GPS- נשאר פעיל עבור הפעילות שנבחרה עד שתכבה אותו.

# טיפים למשתמשי Connect Garmin קיימים

- **1** מהיישום Connect Garmin, בחר או .
	- **2** בחר התקני **Garmin** < הוסף התקן .

# הארכת חיי הסוללה

ניתן להאריך את חיי הסוללה בכמה דרכים.

- הפחתת הזמן הקצוב של תאורה אחורית (שינוי הגדרות תאורה אחורית, [עמוד](#page-30-0) 27) .
- כבה את הטכנולוגיה האלחוטית של Bluetooth כשאינך משתמש בתכונות עם חיבור ([השבתת](#page-16-0) חיבור *[Bluetooth](#page-16-0)* [לטלפון](#page-16-0) [חכם](#page-16-0)*[n](#page-16-0)*, [עמוד](#page-16-0) 13) .
	- כבה מעקב אחר פעילות (הגדרות מעקב אחר [פעילות](#page-29-0), עמוד 26) .
		- השתמש בפרצוף שעון שאינו מתעדכן בכל כמה שניות.
	- לדוגמה, השתמש בפרצוף שעון ללא מחוג שניות (התאמה אישית של פני [השעון](#page-29-0), עמוד 26) .
		- הגבל את התראות הטלפון החכם שההתקן מציג (ניהול התראות, [עמוד](#page-16-0) 13) .
	- הפסק לשדר נתוני דופק להתקני Garmin משויכים (שידור נתוני דופק [להתקני](#page-18-0) *[Garmin](#page-18-0)*, [עמוד](#page-18-0) 15) .
		- כבה את צמיד חיישן הדופק (כיבוי של צמיד חיישן [הדופק](#page-19-0), עמוד 16) .

הערה**:** ניטור דופק בצמיד חיישן הדופק משמש לחישוב דקות של אינטנסיביות גבוהה ושריפת קלוריות .

# נספח

# שדות נתונים

חלק משדות הנתונים מחייבים אביזרים של +ANT כדי שניתן יהיה להציג נתונים .

**%** מדופק מרבי: אחוז מהדופק המרבי .

- **%** מדופק מרבי בהקפה: האחוז הממוצע של דופק מרבי עבור ההקפה הנוכחית .
- **%** מדופק מרבי הקפה אחרונה: האחוז הממוצע של דופק מרבי עבור ההקפה האחרונה שהושלמה .
	- **%** מדופק מרבי ממוצע: האחוז הממוצע של דופק מרבי עבור הפעילות הנוכחית .
- <span id="page-39-0"></span>**%** ממוצע מעתודת דופק: האחוז הממוצע של עתודת הדופק (דופק מרבי פחות דופק במנוחה) של הפעילות הנוכחית .
- **%** מעתודת דופק ממוצע במרווח: האחוז הממוצע של עתודת הדופק (דופק מרבי פחות דופק במנוחה) עבור מרווח השחייה הנוכחי .
	- **%** מעתודת הדופק: אחוז עתודת דופק (דופק מרבי פחות דופק במנוחה ).
	- **%** עתודת דופק בהקפה: האחוז הממוצע של עתודת הדופק (דופק מרבי פחות דופק במנוחה) עבור ההקפה הנוכחית .
- **%** עתודת דופק הקפה אחרונה: האחוז הממוצע של עתודת הדופק (דופק מרבי פחות דופק במנוחה) עבור ההקפה האחרונה שהושלמה .
	- **SWOLF** בבריכה האחרונה: ציון ה Swolf- בבריכה האחרונה שהושלמה .
		- **SWOLF** בהקפה: ציון ה Swolf- עבור ההקפה הנוכחית .
	- **SWOLF** בהקפה אחרונה: ציון ה Swolf- עבור ההקפה האחרונה שהושלמה .
		- **Swolf** במרווח: ציון ה Swolf- הממוצע במרווח הנוכחי .
- אזור דופק: הטווח הנוכחי של הדופק (1 עד 5). אזורי ברירת המחדל לפי פרופיל המשתמש והדופק המרבי (220 פחות הגיל שלך ).
	- בריכות: מספר הבריכות שהושלמו במהלך הפעילות הנוכחית.
- דופק: הדופק שלך בפעימות לשנייה (bpm(. להתקן שלך דרוש צמיד חיישן דופק. לחלופין, הוא צריך להיות מחובר למד דופק תואם .
	- ד**ופק בהקפה**: הדופק הממוצע עבור ההקפה הנוכחית.
	- דופק בהקפה אחרונה: הדופק הממוצע עבור ההקפה האחרונה שהושלמה .
		- ד**ופק ממוצע**: הדופק הממוצע עבור הפעילות הנוכחית.
		- דופק ממוצע במרווח: הדופק הממוצע עבור מרווח השחייה הנוכחי.
			- דופק מרבי במרווח: הדופק המרבי עבור מרווח השחייה הנוכחי .
				- **הקפות**: מספר ההקפות שהושלמו עבור הפעילות הנוכחית.
	- השפעת אימון אירובי: ההשפעה של הפעילות הנוכחית על רמת הכושר האירובי שלך.
	- השפעת אימון אנאירובי: ההשפעה של הפעילות הנוכחית על רמת הכושר האנאירובי שלך.
		- זמן באזור: הזמן שחלף בכל אזור דופק או אזור כוח.
		- זמן הקפה: משך הזמן בשעון העצר עבור ההקפה הנוכחית .
		- ז**מן הקפה אחרונה**: משך הזמן בשעון העצר עבור ההקפה האחרונה שהושלמה.
			- ז**מן מנוחה**: הטיימר לתקופה הנוכחית של המנוחה (שחייה בבריכה).
				- זמן מרווח: משך הזמן בשעון העצר עבור המרווח הנוכחי .
			- זמן שחייה: זמן השחייה עבור הפעילות הנוכחית, לא כולל זמן מנוחה.
- זמן שעבר: סך כל הזמן שתועד. לדוגמה, אם אתה מתחיל את הטיימר ושוחה במשך 10 דקות, לאחר מכן עוצר את הטיימר למשך 5 דקות ואז מתחיל שוב את הטיימר ושוחה במשך 20 דקות, סך כל הזמן שיתועד יהיה 35 דקות .
	- חזרה ב:**:** הטיימר של המרווח האחרון בנוסף לתקופת המנוחה הנוכחית (שחייה בבריכה ).
		- טיימר: משך הזמן בשעון העצר עבור הפעילות הנוכחית .
			- מהירות: מהירות ההליכה הנוכחית .
		- מהירות ממוצעת: המהירות הממוצעת עבור הפעילות הנוכחית .
	- ממוצע **SWOLF**: ציון ה SWOLF- הממוצע עבור הפעילות הנוכחית. ציון ה Swolf- שלך הוא סכום הזמן של בריכה אחת ועוד מספר התנועות שבוצעו באותה בריכה (מילון מונחים בשחייה, [עמוד](#page-10-0) 7). בשחייה במים פתוחים, ציון ה-Swolf מחושב לפי אורך בריכה של 25 מטר .

ממוצע במרווח כאחוז מדופק מרבי: האחוז הממוצע של דופק מרבי עבור מרווח השחייה הנוכחי .

ממוצע תנועות לבריכה: מספר התנועות הממוצע בכל בריכה במהלך הפעילות הנוכחית.

מרבי במרווח כאחוז מדופק מרבי: האחוז המרבי של הדופק המרבי עבור מרווח השחייה הנוכחי .

<span id="page-40-0"></span>מרבי במרווח כאחוז מעתודת דופק: האחוז המרבי של עתודת הדופק (דופק מרבי פחות דופק במנוחה) עבור מרווח השחייה הנוכחי .

מרווחים: מספר המרווחים שהושלמו בפעילות הנוכחית .

מרחק: המרחק שעבר עבור המסלול הנוכחי או הפעילות הנוכחית .

מרחק הקפה: המרחק שעבר עבור ההקפה הנוכחית.

מרחק הקפה אחרונה: המרחק שעבר עבור ההקפה האחרונה שהושלמה .

מרחקי המרווח: מספר הבריכות שהושלמו במהלך המרווח הנוכחי .

**מרחק לתנועה בהקפה**: שחייה. המרחק הממוצע שאתה עובר בכל תנועה במהלך ההקפה הנוכחית.

**מרחק לתנועה בהקפה אחרונה**: שחייה. המרחק הממוצע שעברת בכל תנועה במהלך ההקפה האחרונה שהושלמה.

**מרחק ממוצע בכל תנועה**: שחייה. המרחק הממוצע שאתה עובר בכל תנועה במהלך הפעילות הנוכחית.

מרחק מרווח: המרחק שעבר עבור המרווח הנוכחי .

סוג תנועות בבריכה אחרונה: סוג התנועות שנעשה בהן שימוש במהלך הבריכה האחרונה שהושלמה .

סוג תנועות במרווח זה: הסוג הנוכחי של התנועות במרווח .

צעדים: מספר הצעדים במהלך הפעילות הנוכחית.

ק**לוריות**: כמות סך כל הקלוריות שנשרפו.

קצב: הקצב הנוכחי .

קצב בבריכה האחרונה: הקצב הממוצע עבור הבריכה האחרונה שהושלמה.

קצב במרווח: הקצב הממוצע עבור המרווח הנוכחי .

קצב הקפה: הקצב הממוצע עבור ההקפה הנוכחית .

קצב הקפה אחרונה: הקצב הממוצע עבור ההקפה האחרונה שהושלמה .

קצב ממוצע: הקצב הממוצע עבור הפעילות הנוכחית.

קצב תנועות: שחייה. מספר תנועות בדקה (spm( .

קצב תנועות בהקפה: שחייה. מספר התנועות הממוצע בדקה (spm (במהלך ההקפה הנוכחית .

קצב תנועות בהקפה אחרונה: שחייה. מספר התנועות הממוצע בדקה (spm (במהלך ההקפה האחרונה שהושלמה .

קצב תנועות ממוצע: שחייה. מספר התנועות הממוצע בדקה (spm (במהלך הפעילות הנוכחית .

**שעה ביום**: השעה ביום על סמך המיקום הנוכחי שלך והגדרות הזמן (תבנית, אזור זמן, שעון קיץ).

תנועות: שחייה. מספר התנועות הכולל בפעילות הנוכחית .

תנועות בבריכה האחרונה: מספר התנועות הכולל בבריכה האחרונה שהושלמה .

תנועות בהקפה: שחייה. מספר התנועות הכולל בהקפה הנוכחית .

תנועות בהקפה אחרונה: שחייה. מספר התנועות הכולל בהקפה האחרונה שהושלמה .

תנועות במרווח לבריכה: מספר התנועות הממוצע בכל בריכה במהלך המרווח הנוכחי .

# חיישן דופק של ANT+

ניתן להשתמש בהתקן עם חיישני ANT+ אלחוטיים. לקבלת מידע נוסף על תאימות ולרכישת חיישנים אופציונליים, עבור אל .http://buy.garmin.com

#### שיוך חיישן דופק חיצוני

<span id="page-41-0"></span>בפעם הראשונה שתחבר חיישן אלחוטי להתקן שלך באמצעות טכנולוגיית ANT+, תצטרך ליצור שיוך בין ההתקן לחיישן. לאחר השיוך, ההתקן מתחבר לחיישן באופן אוטומטי כאשר אתה מתחיל פעילות, בתנאי שהחיישן פעיל ונמצא בטווח קליטה .

**1** לבש את חיישן הדופק

חיישן הדופק אינו שולח או מקבל נתונים לפני שאתה לובש אותו.

**2** קרב את ההתקן לטווח של 3 מ' מהחיישן.

הערה**:** בעת השיוך הקפד לשמור על מרחק של 10 מטרים ( 33 רגל) מחיישני +ANT אחרים .

- **3** מפני השעון, לחץ לחיצה ארוכה על **UP** .
- **4** בחר > חיישנים ואביזרים > הוסף מד דופק חיצוני .

בעת שיוך החיישן להתקן, תופיע הודעה. נתוני החיישן מופיעים בלולאת מסך הנתונים או בשדה נתונים מותאם אישית.

#### יעדי כושר

הכרת אזורי הדופק שלך יכולה לעזור לך למדוד ולשפר את הכושר שלך כאשר תבין את העקרונות ותיישם אותם.

- הדופק שלך הוא דרך טובה למדוד את האינטנסיביות של הפעילות הגופנית.
	- אימון באזורי דופק מסוימים יכול לעזור לך לשפר את כוח וסיבולת הלב.

אם אתה יודע מה הדופק המרבי שלך, תוכל להשתמש בטבלה (*חישובי אזור דופק,* [עמוד](#page-20-0) 17) כדי לקבוע מה אזור הדופק הטוב ביותר עבור מטרות הכושר שלך .

אם אינך יודע מה הדופק המרבי שלך, השתמש באחד המחשבונים הזמינים באינטרנט. מכוני כושר ומרכזי בריאות מסוימים יכולים לספק מבדק המודד את הדופק המרבי. הדופק המרבי המוגדר כברירת מחדל הוא 220 פחות הגיל שלך.

#### אודות אזורי דופק

ספורטאים רבים משתמשים באזורי דופק למדידה ולחיזוק של סיבולת הלב ולשיפור רמת הכושר הגופני. אזור דופק הוא טווח מוגדר של פעימות לדקה. חמשת אזורי הדופק המקובלים ממוספרים מ -1 עד 4 , בסדר אינטנסיביות עולה. בדרך כלל, אזורי דופק מחושבים על בסיס אחוזים מתוך הדופק המרבי שלך.

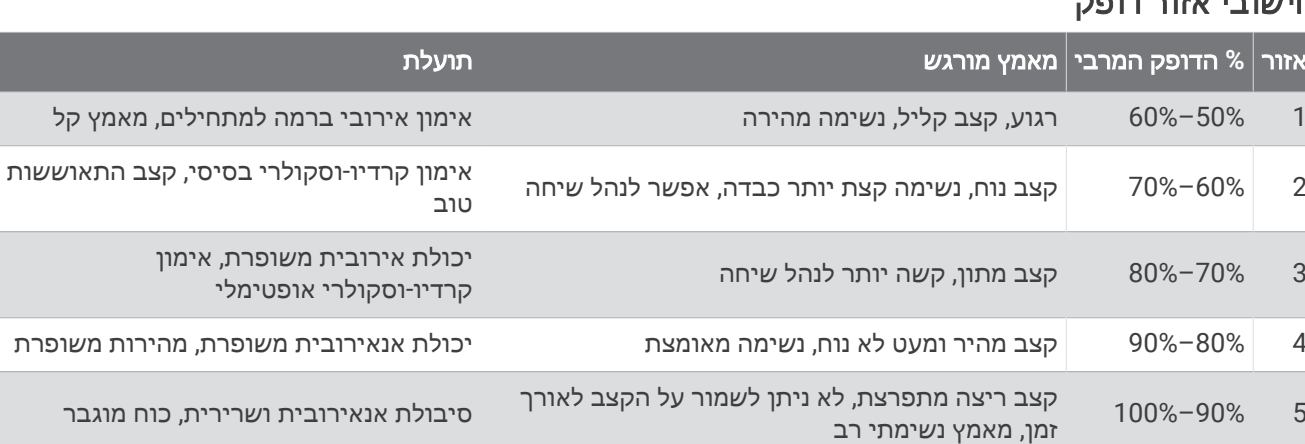

# חישובי אזור דופק

# הגדרות סמלים

ייתכן שסמלים אלה יופיעו בהתקן אן בתוויות האביזרים.

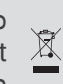

סמל השלכה ומיחזור של WEEE . הסמל WEEE מצורף למוצר בהתאם להנחיית EU מספר EU2012/19/ ב Waste- Equipment Electronic and Electrical) WEEE(. הדבר מיועד למנוע השלכה לא נכונה של מוצר זה וכדי לקדם שימוש חוזר ומיחזור.

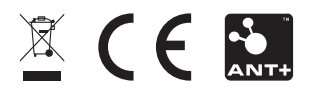